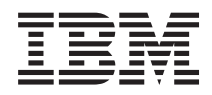

IBM Sistemi - iSeries Umrežavanje Sistema imena domene

*Verzija 5 Izdanje 4*

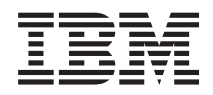

# IBM Sistemi - iSeries Umrežavanje Sistema imena domene

*Verzija 5 Izdanje 4*

### **Napomena**

Prije korištenja ovih informacija i proizvoda koji podržavaju, pročitajte informacije u ["Napomene",](#page-42-0) na stranici [37.](#page-42-0)

#### **Šesto izdanje (veljača, 2006)**

Ovo izdanje se primjenjuje na verziju 5, izdanje 4, modifikaciju 0 od IBM i5/OS (broj proizvoda 5722-SS1) i na sva sljedeća izdanja i modifikacije, dok se drukčije ne označi u novim izdanjima. Ova verzija ne radi na svim računalima sa smanjenim skupom instrukcija (RISC), niti ne radi na CISC modelima.

# **Sadržaj**

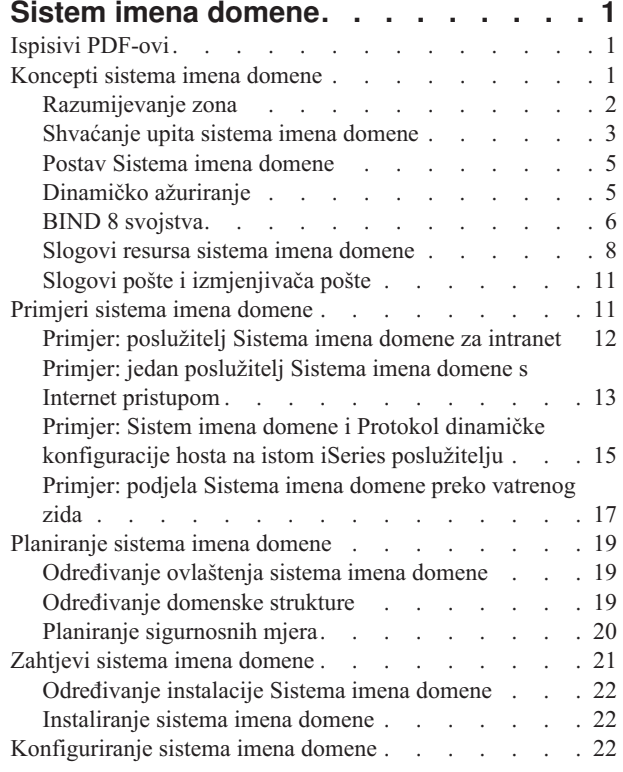

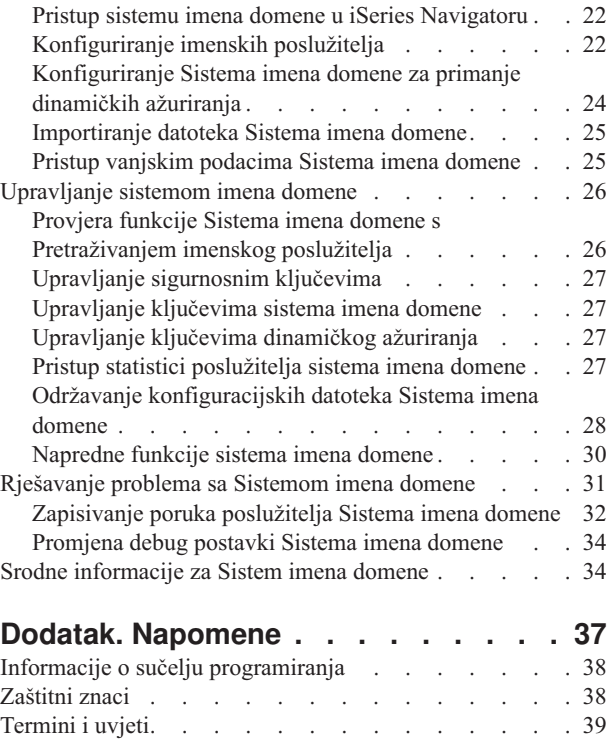

## <span id="page-6-0"></span>**Sistem imena domene**

Sistem imena domene (DNS) je distribuirani sistem baze podataka za upravljanje imenima hostova i njihovim pridruženim Internet protokol (IP) adresama.

Korištenje DNS-a znači da ljudi mogu koristiti jednostavna imena, kao što je www.jkltoys.com, da bi odredili host, a ne koristiti IP adresu (xxx.xxx.xxx.xxx). Jedan poslužitelj može biti odgovoran za poznavanje imena hosta i IP adresa za mali podskup zone, ali DNS poslužitelji mogu raditi zajedno da bi mapirali sva imena domene u IP adrese. DNS poslužitelji koji rade zajedno su oni koji omogućuju računalima da komuniciraju preko Interneta.

Za IBM OS/400 verziju 5 izdanje 1 (V5R1), DNS usluge bazirane su na industrijski standardnoj DNS implementaciji, poznatoj kao Berkeley Internet Name Domain (BIND) verzija 8. Prethodne IBM OS/400 DNS usluge bile su bazirane na BIND verziji 4.9.3. i5/OS opcija 33, Okruženje rješenja prijenosne aplikacije (PASE), mora biti instalirano na IBM eServer iSeries poslužitelju da biste koristili DNS poslužitelj baziran na BIND verziji 8. Ako nemate PASE i dalje ćete moći koristiti DNS poslužitelj na BIND 4.9.3 koji je bio dostupan u prethodnim izdanjima. Međutim, migracija na BIND 8 osigurava poboljšanu funkciju i bolju sigurnost za DNS poslužitelj.

**Bilješka:** Ovo poglavlje raspravlja o novim funkcijama baziranim na BIND 8. Ako ne koristite PASE za izvođenje DNS-a baziranom na BIND 8, pogledajte poglavlje V4R5 DNS [informacijski](rzaismst.pdf) centar za informacije koje se odnose na DNS baziran na BIND 4.9.3.

## **Ispisivi PDF-ovi**

Upotrijebite ovo za pregled i ispis PDF-a s ovim informacijama.

Za pregled ili spuštanje PDF verzije ovog dokumenta izaberite Sistem imena [domene](rzakk.pdf) (oko 625 KB).

### **Spremanje PDF datoteka**

Za spremanje PDF-a na vašu radnu stanicu za pregledavanje ili ispisivanje:

- 1. Desno kliknite na PDF u vašem pretražitelju (desni klik na vezu iznad).
- 2. Kliknite na opciju koja sprema PDF lokalno.
	- 3. Izaberite direktorij u koji želite spremiti PDF datoteku.
	- 4. Kliknite **Spremi**.

|

### **Spuštanje Adobe Readera**

Trebate Adobe Reader na vašem sistemu za gledanje ili ispis ovih PDF-ova. Možete spustiti besplatnu kopiju s [Adobe](http://www.adobe.com/products/acrobat/readstep.html) |

| Web [stranice](http://www.adobe.com/products/acrobat/readstep.html) (www.adobe.com/products/acrobat/readstep.html)

### **Koncepti sistema imena domene**

Ovo poglavlje objašnjava što je Sistem imena domene (DNS) i kako radi. Takoer pokazuje različite tipove zona koje se mogu definirati na DNS poslužitelju.

Sistem imena domene (DNS) je distribuirani sistem baze podataka za upravljanje imenima hostova i njihovim pridruženim Internet protokol (IP) adresama. Korištenje DNS-a znači da ljudi mogu koristiti jednostavna imena, kao što je www.jkltoys.com, da bi odredili host, a ne koristiti IP adresu (xxx.xxx.xxx.xxx). Jedan poslužitelj može biti odgovoran za poznavanje imena hosta i IP adresa za mali podskup zone, ali DNS poslužitelji mogu raditi zajedno da bi mapirali sva imena domene u IP adrese. DNS poslužitelji koji rade zajedno su oni koji omogućuju računalima da komuniciraju preko Interneta.

<span id="page-7-0"></span>DNS podaci su razdvojeni u hijerarhiju domena. Poslužitelji su odgovorni za poznavanje samo malog dijela podataka, kao što je jedinstvena poddomena. Dio domene za koju je poslužitelj odgovoran se naziva zona. DNS poslužitelj koji ima potpune informacije hosta i podatke za zonu je autoritativan za zonu. Autoritativan poslužitelj može odgovoriti na upite o hostovima u svojoj zoni pomoću vlastitih slogova resursa. Obrada upita ovisi o broju faktora. Shvaćanje DNS upita objašnjava staze koje klijent može koristiti da bi riješio upit.

## **Razumijevanje zona**

Ovo poglavlje objašnjava područja Sistema imena datoteke (DNS) i tipove područja.

DNS podaci podijeljeni su u skupove podataka koji se nazivaju *područja*. Zone sadrže informacije o imenima i IP adresama za jedan ili više dijelova DNS domene. Poslužitelj koji sadrži sve informacije za zonu je ovlašteni poslužitelj za tu domenu. Ponekad ima smisla raspravljati o ovlaštenju za odgovaranje na DNS upite odreene poddomene prema drugom poslužitelju. U tom slučaju, DNS poslužitelj za domenu se može konfigurirati da upućuje upite o poddomeni prikladnom poslužitelju.

Zbog redundancije i sigurnosne kopije, podaci o zonama se često spremaju na poslužitelje koji nisu autoritetni DNS poslužitelj. Ovi drugi poslužitelji se nazivaju sekundarnim poslužiteljima i učitavaju podatke o zoni iz ovlaštenog poslužitelja. Konfiguriranje sekundarnih poslužitelja vam omogućuje uravnoteženje zahtjeva na poslužiteljima i osigurava rezervnu kopiju u slučaju da se onesposobi primarni poslužitelj. Sekundarni poslužitelji dobivaju podatke o zoni radeći prijenose zone od ovlaštenog poslužitelja. Kada se sekundarni poslužitelj inicijalizira, on učita kompletnu kopiju podataka o zoni iz primarnog poslužitelja. Sekundarni poslužitelj također ponovno učitava podatke o zoni iz primarnog poslužitelja ili iz drugih sekundarnih za tu domenu kada se promijene podaci o zoni.

### **DNS tipovi zona**

Možete koristiti iSeries DNS da biste definirali nekoliko tipova područja koja će vam pomoći u upravljanju DNS podataka:

### **Primarna zona**

Primarna zona učitava podatke izravno iz datoteke na hostu. Može sadržavati podpodručje ili podređeno područje. Također može sadržavati slogove resursa, kao što je host, zamjensko ime (CNAME), adresa (A) ili slogovi pointera obrnutog mapiranja (PTR).

**Bilješka:** Primarna područja se ponekad nazivaju *glavna područja* u drugim BIND dokumentacijama.

### **Podzona**

Podzona definira zonu unutar primarne zone. Podzone vam omogućuju organiziranje podataka u upravljive dijelove.

### **Podre-ena zona**

Podređena zona definira podzonu i delegira odgovornost za podatke podzone na jednog ili više DNS poslužitelja.

### **Pseudonim (CNAME)**

Pseudonim definira zamjensko ime za primarno ime domene.

**Host** Host objekt mapira A i PTR slogove na određeni host. Dodatni slogovi resursa mogu biti pridruženi hostu.

### **Sekundarna zona**

Sekundarna zona učitava podatke s primarnog poslužitelja područja ili s nekog drugog područja. Ona održava potpunu kopiju područja za koju je sekundarna.

### **Odrezana zona**

Odrezana zona je slična sekundarnoj zoni, ali samo prenosi slogove imena poslužitelja (NS) za tu zonu.

### **Zona preusmjeravanja**

Zona preusmjeravanja usmjerava sve upite za tu određenu zonu drugim poslužiteljima.

### <span id="page-8-0"></span>**Srodni koncepti**

"Shvaćanje upita sistema imena domene"

Ovo poglavlje objašnjava kako Sistem imena domene (DNS) riješava upite za klijente.

["Konfiguriranje](#page-28-0) zona na imenskom poslužitelju" na stranici 23

Kada konfigurirate instancu poslužitelja Sistema imena domene (DNS), morate konfigurirati zone za imenski poslužitelj.

### **Srodne reference**

"Primjer: [poslužitelj](#page-17-0) Sistema imena domene za intranet" na stranici 12 Ovaj primjer opisuje jednostavnu podmrežu s poslužiteljem Sistema imena domene (DNS) za internu upotrebu.

"Slogovi resursa sistema imena [domene"](#page-13-0) na stranici 8

Ovo poglavlje objašnjava kako Sistem imena domene (DNS) koristi slogove resursa. Slog o resursu se koristi za pohranu podataka o imenima domena i IP adresama. Ovo poglavlje sadrži listu u kojoj možete pretraživati slogove resursa koji su podržani kod OS/400 V5R1.

### **Shvaćanje upita sistema imena domene**

Ovo poglavlje objašnjava kako Sistem imena domene (DNS) riješava upite za klijente.

Klijenti koriste DNS poslužitelje da bi našli za njih informacije. Zahtjev može doći izravno od klijenta ili iz aplikacije koja se izvodi na klijentu. Klijent šalje poruku upita DNS poslužitelju koji sadrži potpuno kvalificirano ime domene (FQDN), tip upita, kao što je odreeni slog kojeg klijent traži i klasa za ime domene, koja je obično Internet (IN) klasa. Sljedeća slika opisuje uzorak mreže iz Jednog DNS poslužitelja s primjerom Internet pristupa.

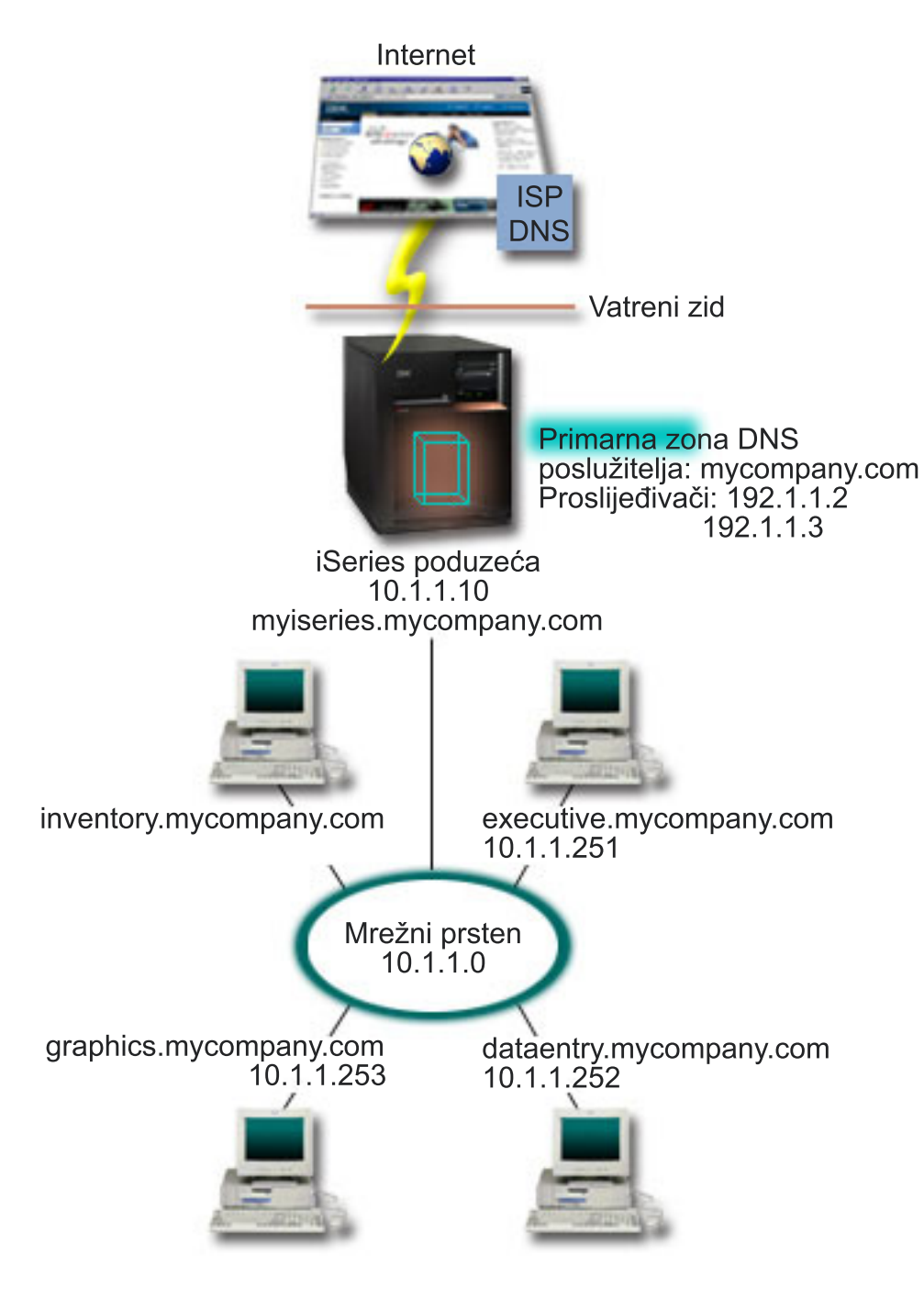

*Slika 1. Jedan DNS poslužitelj s Internet pristupom*

Pretpostavimo da host *dataentry* postavlja upit DNS poslužitelju za graphics.mycompany.com. DNS poslužitelj koristi vlastitu podatkovnu zonu i odgovara s IP adresom 10.1.1.253.

Sada pretpostavimo da *dataentry* traži IP adresu od www.jkl.com. Ovog hosta nema u podacima o zoni DNS poslužitelja. Postoje sada dva načina koja se mogu slijediti, rekurzija ili iteracija. Ako je DNS poslužitelj postavljen na upotrebu rekurzije, poslužitelj može poslati upit ili kontaktirati ostale DNS poslužitelje sa strane klijenta koji šalje zahtjev da potpuno riješi ime, i pošalje natrag odgovor klijentu. Ako DNS poslužitelj šalje upit drugom DNS poslužitelju, poslužitelj koji traži spremit će odgovor u predmemoriju tako da ga može upotrijebiti sljedeći put kad primi taj upit. Klijent može pokušati kontaktirati ostale DNS poslužitelje u vlastito ime da riješi ime. U ovoj obradi koja se naziva *iteracija*, klijent koristi odvojene i dodatne upite na temelju odgovora poslužitelja.

#### <span id="page-10-0"></span>**Srodne reference**

["Razumijevanje](#page-7-0) zona" na stranici 2

Ovo poglavlje objašnjava područja Sistema imena datoteke (DNS) i tipove područja.

"Primjer: jedan poslužitelj Sistema imena domene s Internet [pristupom"](#page-18-0) na stranici 13 Ovaj primjer opisuje jednostavnu podmrežu s poslužiteljem Sistema imena domene (DNS) koji je povezan izravno s internetom.

## **Postav Sistema imena domene**

Ovo poglavlje osigurava pregled registracije domene s vezama na druga referentna mjesta za postavljanje vlastitog domenskog prostora.

Sistem imena domene (DNS) dozvoljava posluživanje imena i adresa na intranetu ili internoj mreži. Takoer dozvoljava posluživanje imena i adresa ostatku svijeta kroz Internet. Ako želite postaviti domene na Internetu, prvo morate registrirati ime domene.

Ako postavljate intranet, ne trebate registrirati ime domene za internu upotrebu. Registriranje intranet imena ovisi o tome želite li osigurati da nitko drugi ne može koristiti ime na Internetu, neovisno u internoj upotrebi. Registriranje imena kojeg ćete koristiti interno osigurava da nikad nećete imati sukob ako kasnije želite izvana koristiti ime domene.

Registracija domene može se izvesti izravnim kontaktom s ovlaštenim registratorom imena domene ili kroz neke dobavljače Internet usluga (ISP-i). Neki ISP-ovi nude uslugu prosljeivanja zahtjeva za imenom domene u vaše ime. Informacijski centar Internet mreže (InterNIC) održava direktorij svih registratora imena domene koji su ovlašteni od Internet Corporation for Assigned Names and Numbers (ICANN).

#### **Srodne reference**

"Primjer: jedan poslužitelj Sistema imena domene s Internet [pristupom"](#page-18-0) na stranici 13 Ovaj primjer opisuje jednostavnu podmrežu s poslužiteljem Sistema imena domene (DNS) koji je povezan izravno s internetom.

### **Srodne informacije**

[Informacijski](http://www.internic.net/) Centar Internet mreže (InterNIC)

## **Dinamičko ažuriranje**

OS/400 V5R1 DNS baziran na BIND 8 podržava dinamička ažuriranja. Ovo dozvoljava da vanjski izvori, kao što je Protokol dinamičke konfiguracije hosta (DHCP) šalje ažuriranja poslužitelja Sistema imena domene (DNS).

DHCP je TCP/IP standard koji koristi središnji poslužitelj za upravljanje IP adresama i drugim konfiguracijskim detaljima za cijelu mrežu. DHCP poslužitelj odgovara zahtjevima klijenata, dinamički im dodjeljujući svojstva. DHCP omogućava definiranje konfiguracije parametara mrežnog hosta na središnjoj lokaciji i automatizira konfiguraciju hosta. Često se koristi za dodjelu privremenih IP adresa klijentima za mreže koje sadržavaju više klijenata nego dostupnih IP adresa.

U prošlosti, svi DNS podaci su se pohranjivali u statičkim bazama podataka. Sve DNS slogove resursa morao je kreirati i održavati administrator. Sada se DNS poslužitelji koji izvode BIND 8 mogu konfigurirati za primanje zahtjeva od drugih izvora za dinamičko ažuriranje podataka o zoni.

Možete konfigurirati DHCP poslužitelj za slanje zahtjeva o ažuriranju DNS poslužitelju svaki put kada dodjeljuje novu adresu hostu. Ovaj automatizirani proces smanjuje administraciju DNS poslužitelja u brzo-rastućim ili brzo-promjenjivim TCP/IP mrežama i u mrežama gdje hostovi često mijenjaju lokacije. Kada klijent koji koristi DHCP primi IP adresu, ti podaci se odmah šalju DNS poslužitelju. Koristeći ovu metodu DNS može nastaviti uspješno riješavati upite hostova, čak i ako se njihove IP adrese promijene.

Možete konfigurirati DHCP za ažuriranje slogova mapiranja adresa (A), slogova pointera pregleda unatrag (PTR) ili oboje u ime klijenta. Slog A mapira ime hosta stroja na njegovu IP adresu. Slog PTR mapira IP adresu stroja na njegovo ime hosta. Kada se promijeni klijentova adresa, DHCP može automatski poslati promjenu DNS poslužitelju <span id="page-11-0"></span>tako da ostali hostovi u mreži mogu locirati klijenta kroz DNS upite na njegovu novu IP adresu. Za svaki slog koji se dinamički ažurira, zapisuje se pridruženi slog Teksta (TXT) za identificiranje da je DHCP zapisao slog.

**Bilješka:** Ako postavite da DHCP ažurira samo PTR slogove, morate konfigurirati DNS tako da dozvoli ažuriranja iz klijenata pri čemu svaki klijent može ažurirati svoj A slog. Neki DHCP klijenti ne podržavaju kreiranje vlastitih zahtjeva za ažuriranje A slogova. Posavjetujte se s dokumentacijom za klijent platformu prije izbora ove metode.

Dinamičke zone se osiguravaju kreiranjem popisa ovlaštenih izvora kojima je dopušteno slanje promjena. Možete definirati ovlaštene izvore pomoću pojedinačnih IP adresa, cijelih podmreža, paketa koji su potpisani pomoću tajnog ključa (zvanog *Potpis transakcije* ili TSIG) ili bilo koje od ovih metoda. DNS provjerava da dolazeći zahtjevi za paketima dolaze od ovlaštenog izvora prije ažuriranja slogova o resursima.

Dinamička ažuriranja mogu se izvesti između DNS-a i DHCP-a na jednom iSeries poslužitelju, između različitih iSeries poslužitelja ili između iSeriesa i drugih poslužitelja koji imaju mogućnost dinamičkih ažuriranja.

**Bilješka:** Sučelje aplikacijskog programiranja dinamičkog ažuriranja (API) QTOBUPT je potrebno za poslužitelje koji šalju dinamička ažuriranja DNS-u. To se automatski instalira s i5/OS opcijom 31, DNS.

#### **Srodni koncepti**

Protokol dinamičke konfiguracije hosta (DHCP)

#### **Srodni zadaci**

["Konfiguriranje](#page-29-0) Sistema imena domene za primanje dinamičkih ažuriranja" na stranici 24 Poslužitelji Sistema imena domene (DNS) koji izvode BIND 8 mogu se konfigurirati tako da prihvaćaju zahtjeve iz drugih izvora za dinamičko ažuriranje zonskih podataka. Ova tema pruža upute o konfiguriranju opcije o dopuštanju ažuriranja tako da DNS može primati dinamičke promjene.

Konfiguriranje DHCP-a za slanje dinamičkih promjena

#### **Srodne reference**

"Primjer: Sistem imena domene i Protokol dinamičke [konfiguracije](#page-20-0) hosta na istom iSeries poslužitelju" na stranici [15](#page-20-0)

Ovaj primjer opisuje Sistem imena domene (DNS) i Protokol dinamičke konfiguracije hosta (DHCP) na istom poslužitelju.

"Slogovi resursa sistema imena [domene"](#page-13-0) na stranici 8

Ovo poglavlje objašnjava kako Sistem imena domene (DNS) koristi slogove resursa. Slog o resursu se koristi za pohranu podataka o imenima domena i IP adresama. Ovo poglavlje sadrži listu u kojoj možete pretraživati slogove resursa koji su podržani kod OS/400 V5R1.

#### **OTOBUPT**

"BIND 8 svojstva"

Osim dinamičkih ažuriranja, BIND 8 nudi i nekoliko funkcija za poboljšanje izvedbe poslužitelja Sistema imena domene (DNS).

### **BIND 8 svojstva**

Osim dinamičkih ažuriranja, BIND 8 nudi i nekoliko funkcija za poboljšanje izvedbe poslužitelja Sistema imena domene (DNS).

DNS je redizajniran za korištenje BIND 8 za OS/400 V5R1. Ako nemate instaliran PASE installed, možete nastaviti s konfiguracijom i izvođenjem prethodno izdanog OS/400 DNS poslužitelja na temelju BIND 4.9.3. Poglavlje sa zahtjevima DNS sistema objašnjava što je potrebno za izvođenje DNS-a baziranog na BIND 8 na iSeries poslužitelju. Upotreba novog DNS-a vam omogućuje iskorištavanje prednosti sljedećih funkcija:

### **Višestruki DNS poslužitelji koji se izvode na jednom iSeriesu**

U prethodnim izdanjima je mogao biti konfiguriran samo jedan poslužitelj. Sada možete konfigurirati više DNS poslužitelja ili instanci. To vam omogućuje da postavite logičke podjele između poslužitelja. Kada kreirate višestruke instance, morate izričito definirati IP adrese sučelja za svaki od njih. Dvije DNS instance ne mogu slušati na istom sučelju.

Jedna praktična primjena višestrukih poslužitelja je podijeljeni DNS, gdje je jedan poslužitelj ovlašten za internu mrežu, a drugi se koristi za vanjske upite.

### **Uvietno** prosljeđivanje

Uvjetno prosljeivanje vam omogućuje konfiguriranje vašeg DNS poslužitelja da optimizira vaše postavke za prosljeđivanjem. Možete postaviti poslužitelj da prosljeđuje sve upite za koje ne zna odgovor. Možete postaviti prosljeđivanje na globalnoj razini, ali dodajte izuzetke za domene u kojima želite forsirati iterativnu rezoluciju. Ili, možete postaviti normalnu iterativnu rezoluciju na globalnoj razini, a zatim forsirati prosljeđivanje kroz određene domene.

### **Sigurnosno dinamičko ažuriranje**

Protokol konfiguracije dinamičkog hosta (DHCP) i drugi ovlašteni izvori mogu slati dinamička ažuriranja slogova resursa pomoću Potpisa transakcije (TSIG) ili izvorne IP adrese ovlaštenja ili oboje. Ovo smanjuje potrebu za ručnim ažuriranjem podataka o zoni i osiguranjem da se samo autorizirani izvori koriste za ažuriranje.

### **NOTIFY**

Kada je uključen NOTIFY, tada se funkcija DNS NOTIFY aktivira svaki put kada se podaci o zoni ažuriraju na primarnom poslužitelju. Primarni poslužitelj šalje poruku koja označava da su podaci promijenjeni na svim sekundarnim poslužiteljima. Sekundarni poslužitelji mogu odgovoriti sa zahtjevom prijenosa područja za ažurirana podatkovna područja. Ovo pomaže u poboljšanju podrške sekundarnog poslužitelja držanjem sigurnosne kopije podataka o zoni ažuriranom.

### **Zonski prijenosi (IXFR i AXFR)**

U prošlosti, kada bi sekundarni poslužitelji trebali ponovno učitati podatke o zoni, morali su učitati cjelokupni skup podataka u Prijenosu cijele zone (AXFR). BIND 8 podržava novu metodu prijenosa zone: inkrementalni prijenos zone (IXFR). IXFR je način da drugi poslužitelji prenose samo promijenjene podatke, a ne cjelokupnu zonu.

Kada su omogućene na primarnom poslužitelju, promijenjenim podacima je dodijeljena oznaka koja označava promjenu podataka. Kada sekundarni poslužitelj pošalje zahtjev za ažuriranjem zone s IXFR, primarni poslužitelj će poslati samo nove podatke. IXFR je naročito koristan kada se područje dinamički ažurira. Ovaj prijenos smanjuje opterećenje prometa slanjem manjih količina podataka.

**Bilješka:** Primarni i sekundarni poslužitelj moraju imati omogućen IXFR da bi koristili ovu funkciju.

### **Srodni koncepti**

["Zahtjevi](#page-26-0) sistema imena domene" na stranici 21

Ovo poglavlje opisuje softverske zahtjeve za izvođenje Sistema imena domene (DNS) na iSeries poslužitelju.

["Dinamičko](#page-10-0) ažuriranje" na stranici 5

OS/400 V5R1 DNS baziran na BIND 8 podržava dinamička ažuriranja. Ovo dozvoljava da vanjski izvori, kao što je Protokol dinamičke konfiguracije hosta (DHCP) šalje ažuriranja poslužitelja Sistema imena domene (DNS).

### **Srodne reference**

["Primjer:](#page-22-0) podjela Sistema imena domene preko vatrenog zida" na stranici 17

Ovaj primjer opisuje djelovanje Sistema imena domene (DNS) preko vatrenog zida radi zaštite internih podataka s Interneta, a istovremeno dopuštajući pristup podacima internim korisnicima na Internetu.

<span id="page-13-0"></span>"Planiranje [sigurnosnih](#page-25-0) mjera" na stranici 20

Sistem imena domene (DNS) osigurava sigurnosne opcije za ograničavanje vanjskog pristupa poslužitelju.

## **Slogovi resursa sistema imena domene**

Ovo poglavlje objašnjava kako Sistem imena domene (DNS) koristi slogove resursa. Slog o resursu se koristi za pohranu podataka o imenima domena i IP adresama. Ovo poglavlje sadrži listu u kojoj možete pretraživati slogove resursa koji su podržani kod OS/400 V5R1.

DNS baza podataka o zonama sastoji se od zbirke slogova o resursu. Svaki slog o resursu navodi informacije o odreenom objektu. Na primjer, slogovi mapiranja adresa (A) mapiraju ime hosta na IP adresu, a slogovi pointera pregleda unatrag (PTR) mapiraju IP adresu na ime hosta. Poslužitelj koristi ove slogove da bi odgovorio na upite za hostove u vlastitoj zoni. Za više informacija, pogledajte tablicu o DNS slogovima o resursu.

| Slog resursa                                     | Skraćenica   | Opis                                                                                                    |
|--------------------------------------------------|--------------|----------------------------------------------------------------------------------------------------|
| Slogovi mapiranja adresa                         | A            | Slog A navodi IP adrese ovog hosta.<br>Slogovi se koriste za rješavanje upita IP<br>adrese specifičnog imena domene. Ovaj<br>tip sloga je definiran u Zahtjevu za<br>komentarima (RFC) 1035.                                                                                              |
| Slogovi Andrew sistema datoteka baze<br>podataka | <b>AFSDB</b> | AFSDB slog specificira AFS ili DCE<br>adrese objekta. Slogovi AFSDB koriste se<br>poput A slogova za mapiranje imena<br>domene na svoju AFSDB adresu; ili za<br>mapiranje sa imena domene ćelije na<br>izvorna imena poslužitelja za tu ćeliju.<br>Ovaj tip sloga se definira u RFC 1183. |
| Slogovi kanonsko ime                             | <b>CNAME</b> | Slog CNAME navodi stvarno ime domene<br>ovog objekta. Kad DNS pošalje upit o<br>pseudonimu i pronađe slog CNAME koji<br>ukazuje na kanonsko ime, tada šalje upit<br>na to kanonsko ime. Ovaj tip sloga se<br>definira u RFC 1035.                                                         |
| Slogovi informacija hosta                        | <b>HINFO</b> | Slog HINFO navodi općenite informacije<br>o host stroju. Standardna CPU i imena<br>operativnog sistema se definiraju u<br>Dodijeljenim brojevima RFC 1700. Ipak,<br>upotreba standardnih brojeva nije<br>potrebna. Ovaj tip sloga se definira u RFC<br>1035.                              |
| Slogovi integriranih usluga digitalne<br>mreže   | <b>ISDN</b>  | Slog ISDN navodi adresu ovog objekta.<br>Ovaj slog mapira ime hosta na ISDN<br>adresu. Upotrebljavaju se samo u ISDN<br>mrežama. Ovaj tip sloga se definira u RFC<br>1183.                                                                                                    |
| Slogovi IP adresa verzija 6                      | <b>AAAA</b>  | Slog AAAA navodi 128-bitnu adresu<br>hosta. Slogovi AAAA koriste se kao A<br>slogovi za mapiranje imena hosta na<br>njegovu IP adresu. Slogovi AAAA koriste<br>se za podršku IP adresa verzije 6, koji ne<br>stanu u standardni format sloga A. Ovaj<br>tip sloga se definira u RFC 1886. |

*Tablica 1. Tablica pregledavanja slogova resursa*

*Tablica 1. Tablica pregledavanja slogova resursa (nastavak)*

| Slog resursa                                   | Skraćenica   | Opis                                                                                                    |
|------------------------------------------------|--------------|----------------------------------------------------------------------------------------------------|
| Slogovi lokacije                               | LOC          | Slog LOC navodi fizičku lokaciju mrežnih<br>komponenti. Ove slogove mogu koristiti<br>aplikacije da bi procijenile mrežnu<br>učinkovitost ili fizičku mrežu. Ovaj tip<br>sloga se definira u RFC 1876.                                                                                                    |
| Slogovi izmjenjivača pošte                     | МX           | Slogovi MX definiraju host izmjenjivača<br>pošte za poštu koja se šalje na ovu<br>domenu. Ove slogove koristi Protokol<br>jednostavnog prijenosa pošte (SMTP) da<br>bi pronašao hostove koji obrađuju ili<br>prosljeđuju poštu za ovu domenu zajedno<br>s vrijednostima izvedbe za svaki host<br>izmjenjivača pošte. Svaki host<br>izmjenjivača pošte mora imati<br>odgovarajući slog (A) adrese hosta u<br>važećoj zoni. Ovaj tip sloga se definira u<br>RFC 1035. |
| Slogovi grupa pošte                            | MG           | Slogovi MG navode ime domene grupe<br>pošte. Ovaj tip sloga se definira u RFC<br>1035.                                                                                                    |
| Slogovi poštanskog pretinca                    | <b>MB</b>    | Slogovi MB navode ime domene hosta<br>koja sadrži poštanski pretinac za ovaj<br>objekt. Pošta poslana domeni usmjerena je<br>hostu specificiranom u MB slogu. Ovaj tip<br>sloga se definira u RFC 1035.                                                                                                    |
| Slogovi informacija poštanskog pretinca        | <b>MINFO</b> | Slogovi MINFO navode poštanski<br>pretinac koji bi trebao primati poruke ili<br>greške za ovaj objekt. Slog MINFO se<br>uobičajeno koristi za liste slanja poštom a<br>ne za pojedinačni poštanski pretinac. Ovaj<br>tip sloga se definira u RFC 1035.                                                                                                    |
| Slogovi preimenovanja poštanskog<br>pretinca   | <b>MR</b>    | Slogovi MR navode novo ime domene za<br>poštanski pretinac. Koristi se za<br>prosljeđivanje unosa za korisnika koji se<br>premjestio na različiti poštanski pretinac.<br>Ovaj tip sloga se definira u RFC 1035.                                                                                                    |
| Slogovi poslužitelja imena                     | <b>NS</b>    | Slog NS navodi autoritativno ime<br>poslužitelja za ovaj host. Ovaj tip sloga se<br>definira u RFC 1035.                                                                                                    |
| Slogovi Protokola pristupa mrežnim<br>uslugama | <b>NSAP</b>  | Slog NSAP navodi adresu NSAP resursa.<br>NSAP slogovi koriste se za mapiranje<br>imena domena na NSAP adrese. Ovaj tip<br>sloga se definira u RFC 1706.                                                                                                    |
| Slogovi javnog ključa                          | <b>KEY</b>   | Slog KEY navodi javni ključ koji je<br>pridružen DNS imenu. Ključ može biti za<br>područje, korisnika ili host. Ovaj tip sloga<br>se definira u RFC 2065.                                                                                                    |
| Slogovi odgovorne osobe                        | RP           | Slog RP navodi Internet poštansku adresu<br>i opis osobe koja je odgovorna za tu zonu<br>ili host. Ovaj tip sloga se definira u RFC<br>1183.                                                                                                    |

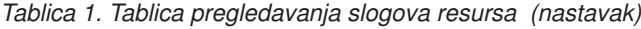

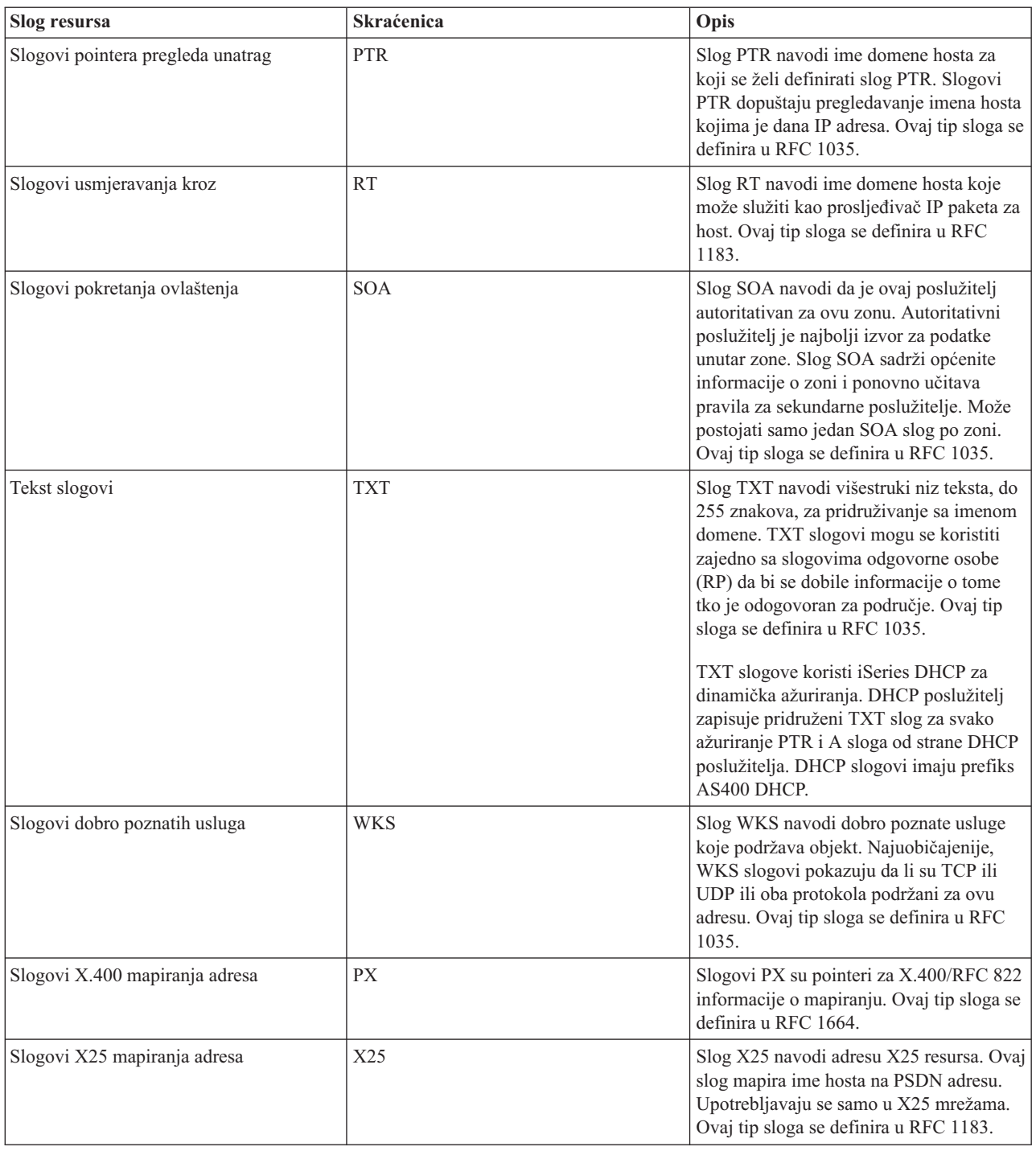

### **Srodni koncepti**

["Dinamičko](#page-10-0) ažuriranje" na stranici 5

OS/400 V5R1 DNS baziran na BIND 8 podržava dinamička ažuriranja. Ovo dozvoljava da vanjski izvori, kao što je Protokol dinamičke konfiguracije hosta (DHCP) šalje ažuriranja poslužitelja Sistema imena domene (DNS).

"Slogovi pošte i [izmjenjivača](#page-16-0) pošte" na stranici 11

Sistem imena domene (DNS) podržava napredno usmjeravanje pošte kroz upotrebu slogova Pošte i izmjenjivača pošte (MX).

#### **Srodne reference**

<span id="page-16-0"></span>"Primjer: [poslužitelj](#page-17-0) Sistema imena domene za intranet" na stranici 12 Ovaj primjer opisuje jednostavnu podmrežu s poslužiteljem Sistema imena domene (DNS) za internu upotrebu. ["Razumijevanje](#page-7-0) zona" na stranici 2

Ovo poglavlje objašnjava područja Sistema imena datoteke (DNS) i tipove područja.

## **Slogovi pošte i izmjenjivača pošte**

Sistem imena domene (DNS) podržava napredno usmjeravanje pošte kroz upotrebu slogova Pošte i izmjenjivača pošte (MX).

Slogove Pošte i MX koriste programi usmjeravanja pošte, kao što je Protokol jednostavnog prijenosa pošte (SMTP). Tablica pregledavanja u slogovima DNS resursa sadrži tipove slogova pošte koje iSeries DNS podržava.

DNS uključuje informacije za slanje elektroničke pošte korištenjem informacija izmjenjivača pošte. Ako mreža koristi DNS, SMTP aplikacija ne isporučuje poštu adresiranu na TEST.IBM.COM otvaranjem TCP veze na TEST.IBM.COM. SMTP prvo pita DNS poslužitelj koji poslužitelji se mogu koristiti da se dostavi poruka.

### **Isporuka pošte na odreenu adresu**

DNS poslužitelji koriste slogove resursa koji su poznati kao slogovi *izmjenjivači pošte* (MX). MX slogovi mapiraju ime hosta ili domene na vrijednost postavke ili hosta. MX slogovi se općenito koriste pri određivanju hosta koji služi za obradu pošte. Slogovi se koriste i za odreivanje drugog hosta za isporuku pošte, ako se prvi host ne može doseći. Drugim riječima, dopuštaju da se pošta koja je adresirana na jedan host dostavi drugom hostu.

Višestruki MX slogovi slogovi mogu postojati za istu domenu ili ime hosta. Kada za istu domenu ili ime hosta postoje višestruki slogovi o MX resursima, vrijednost postavke (ili prioriteta) za svaki slog određuje redoslijed kojim će se pokušati dostaviti pošta. Najniža vrijednost preference odgovara najpreferiranijem slogu koji je prvi iskušan. Kada se preferiranom hostu ne može pristupiti, aplikacija koja šalje poštu pokuša kontaktirati sljedeći odgovarajući MX host. Administrator domene ili kreator MX slogova, postavlja vrijednosti postavke.

DNS poslužitelj može odgovoriti s praznom listom slogova o MX resursima ako je ime u ovlasti DNS poslužitelja, ali nema dodijeljen MX. Kada se to dogodi, aplikacija koja šalje poštu može pokušati uspostaviti izravnu vezu s odredišnim hostom.

**Bilješka:** Korištenje zamjenskog znaka (primjer: \*.mycompany.com) nije preporučeno u MX slogovima za domenu.

### **Primjer: MX slog za host**

U sljedećem primjeru sistem isporučuje poštu za fsc5.test.ibm.com samom hostu. Ako se host ne može dosegnuti, sistem može dostaviti poštu na psfred.test.ibm.com ili na mvs.test.ibm.com (ako se psfred.test.ibm.com takoer ne može dohvatiti). Ovo je primjer kako će izgledati MX slogovi:

```
fsc5.test.ibm.com IN MX 0 fsc5.test.ibm.com
                                       IN MX 2 psfred.test.ibm.com
                                       IN MX 4 mvs.test.ibm.com
```
### **Srodne reference**

"Slogovi resursa sistema imena [domene"](#page-13-0) na stranici 8

Ovo poglavlje objašnjava kako Sistem imena domene (DNS) koristi slogove resursa. Slog o resursu se koristi za pohranu podataka o imenima domena i IP adresama. Ovo poglavlje sadrži listu u kojoj možete pretraživati slogove resursa koji su podržani kod OS/400 V5R1.

### **Primjeri sistema imena domene**

Možete koristiti ove primjere da biste shvatili kako koristiti Sistem imena domene (DNS) u vašoj mreži.

<span id="page-17-0"></span>DNS je distribuirani sistem baze podataka za upravljanje imenima hostova i njihovim pridruženim IP adresama. Sljedeći primjeri pomažu u objašnjavanju kako radi DNS i kako ga koristiti u vašoj mreži. Primjer opisuje postav i razloge koji će se koristiti. Također povezuju srodne koncepte koji vam mogu biti korisni za shvaćanje slike.

## **Primjer: poslužitelj Sistema imena domene za intranet**

Ovaj primjer opisuje jednostavnu podmrežu s poslužiteljem Sistema imena domene (DNS) za internu upotrebu.

Sljedeća ilustracija opisuje DNS koji se izvodi na iSeries za internu mrežu. Postavljena je jedinstvena instanca DNS poslužitelja da sluša na upite sa svih sučelja IP adresa. Ovaj poslužitelj je primarni imenski poslužitelj za zonu mycompany.com.

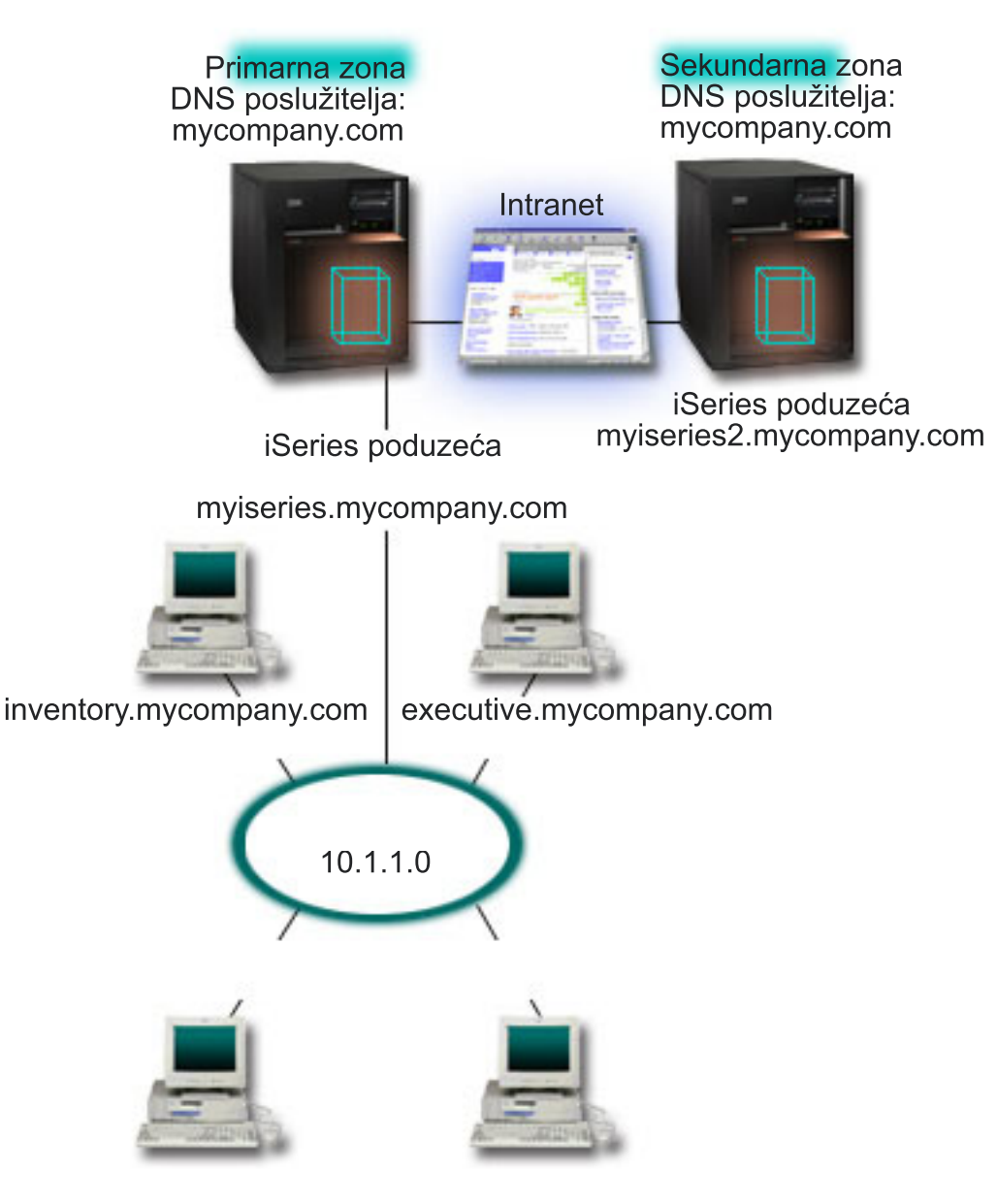

*Slika 2. Jedan DNS poslužitelj za intranet*

Svaki host u zoni ima IP adresu i ime u domeni. Administrator mora ručno definirati hostove u podacima DNS zone kreiranje slogova resursa. Slogovi mapiranja Adresa (A) mapiraju ime stroja s odgovarajućom IP adresom. Ovo dozvoljava drugim hostovima na mreži da pitaju DNS poslužitelj za pronalazak IP adrese dodijeljene odreenom imenu <span id="page-18-0"></span>hosta. Slogovi pointera obrnute pretrage (PTR) mapiraju IP adresu stroja na pridruženo ime. Ovo dozvoljava drugim hostovima na mreži da pitaju DNS poslužitelj za pronalazak imena hosta koje odgovara IP adresi.

Uz A i PTR slogove, DNS podržava druge slogove resursa koji su možda potrebni, ovisno o drugim TCP/IP aplikacijama koje izvodite na intranetu. Na primjer, ako izvodite interni sistem e-pošte, možda ćete morati dodati slogove izmjenjivača pošte (MX) tako da SMTP može od DNS-a zatražiti sisteme koji se izvode na poslužiteljima pošte.

Ako bi ova mala mreža bila dio većeg intraneta, možda ćete morati definirati interne korijenske poslužitelje.

### **Sekundarni poslužitelji**

Sekundarni poslužitelji učitavaju podatke o zoni od ovlaštenih poslužitelja. Sekundarni poslužitelji dobivaju podatke o zoni radeći prijenose zone od ovlaštenog poslužitelja. Kada se pokrene sekundarni poslužitelj on zahtijeva sve podatke za određenu domenu od primarnog poslužitelja imena. Sekundarni poslužitelj imena zahtijeva ažurne podatke od primarnog poslužitelja zbog toga što je primio obavijest od primarnog poslužitelja (ako se koristi funkcija NOTIFY) ili zato jer je pri upitu primarnom poslužitelju odredio da su se podaci promijenili. Na slici 2, myiseries poslužitelj je dio intraneta. Drugi iSeries poslužitelj, myiseries2, konfiguriran je tako da se ponaša kao sekundarni DNS poslužitelj za zonu mycompany.com. Sekundarni poslužitelj se može koristiti za uravnoteženje zahtjeva na poslužitelje i isto tako da osigura backup u slučaju da se onesposobi primarni poslužitelj. Dobra je praksa imati barem jedan sekundarni poslužitelj za svaku zonu.

### **Srodne reference**

"Slogovi resursa sistema imena [domene"](#page-13-0) na stranici 8

Ovo poglavlje objašnjava kako Sistem imena domene (DNS) koristi slogove resursa. Slog o resursu se koristi za pohranu podataka o imenima domena i IP adresama. Ovo poglavlje sadrži listu u kojoj možete pretraživati slogove resursa koji su podržani kod OS/400 V5R1.

["Razumijevanje](#page-7-0) zona" na stranici 2

Ovo poglavlje objašnjava područja Sistema imena datoteke (DNS) i tipove područja.

"Primjer: jedan poslužitelj Sistema imena domene s Internet pristupom"

Ovaj primjer opisuje jednostavnu podmrežu s poslužiteljem Sistema imena domene (DNS) koji je povezan izravno s internetom.

## **Primjer: jedan poslužitelj Sistema imena domene s Internet pristupom**

Ovaj primjer opisuje jednostavnu podmrežu s poslužiteljem Sistema imena domene (DNS) koji je povezan izravno s internetom.

Sljedeća ilustracija opisuje isti uzorak mreže iz jednog DNS poslužitelja za primjer intraneta, ali je sada poduzeće dodalo vezu na Internet. U ovom primjeru poduzeće je u mogućnosti pristupiti Internetu, ali je vatreni zid konfiguriran tako da blokira Internet promet pri ulasku u mrežu.

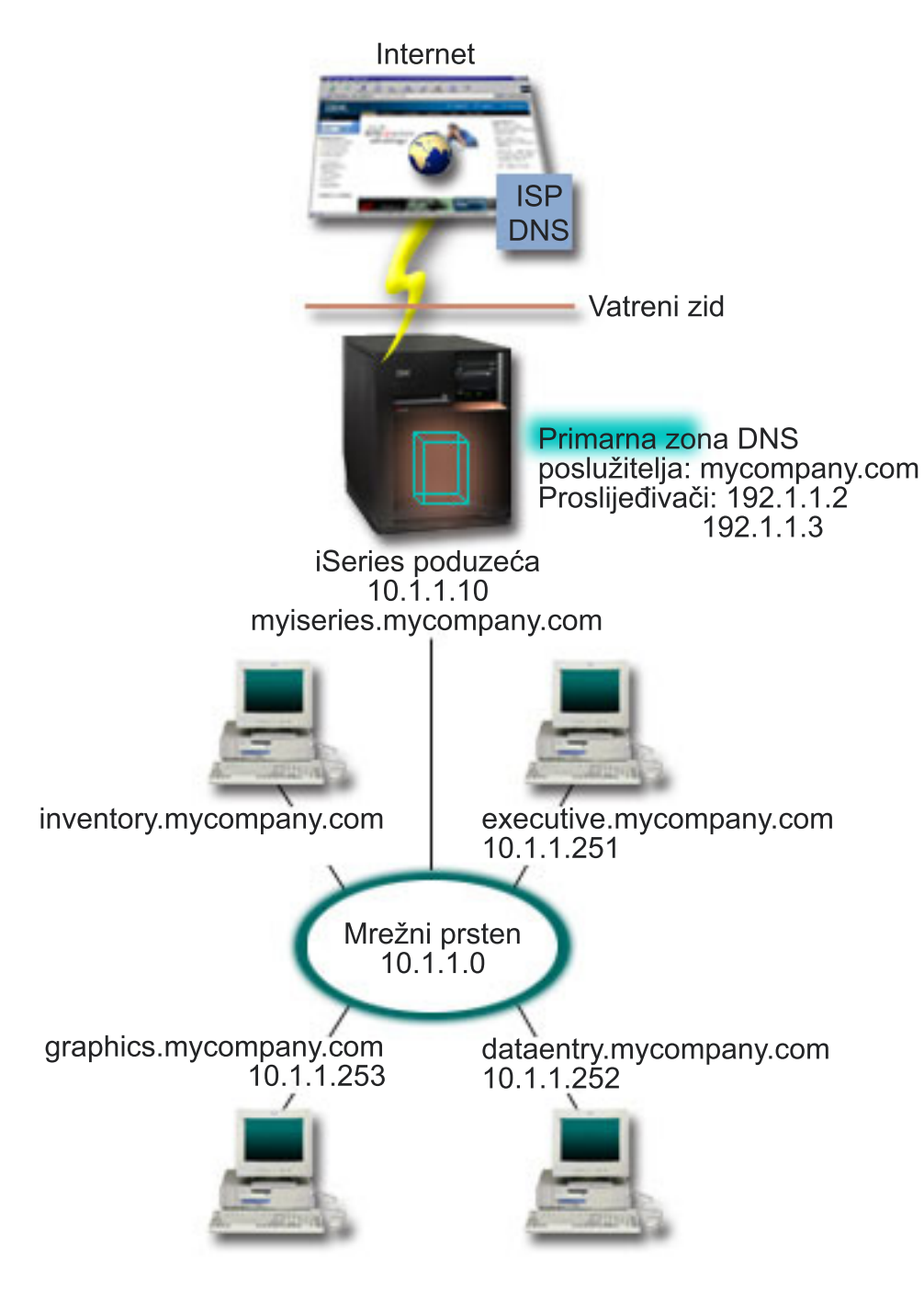

*Slika 3. Jedan DNS poslužitelj s Internet pristupom*

Da biste riješili Internet adrese, morate napraviti bar jedan od sljedećih zadataka:

v Definirajte Internet korijenske poslužitelje

Možete automatski učitati defaultne Internet korijenske poslužitelje, ali ćete možda morati ažurirati listu. Ovi poslužitelji vam mogu pomoći u rješavanju adresa izvan vaše zone. Za upute o dobivanju trenutnih Internet korijenskih poslužitelja pogledajte "Pristup vanjskim [podacima](#page-30-0) Sistema imena domene" na stranici 25.

• Omogući prosljeđivanje

Možete postaviti da prosljeđivanje propusti upite vanjskim DNS poslužiteljima za zone izvan mycompany.com, kao što su DNS poslužitelji koje izvodi vaš dobavljač Internet usluga (ISP). Ako želite omogućiti pretraživanje kod

<span id="page-20-0"></span>poslužitelja prosljeivanja i korijenskih poslužitelja, morate postaviti opciju proslijedi na **prvo**. Poslužitelj prvo pokušava prosljeđivanje, a zatim šalje upit korijenskim poslužiteljima samo ako prosljeđivanje ne uspije riješiti upit.

Sljedeće konfiguracijske promjene također mogu biti potrebne:

v Dodjela neograničene IP adrese

U gornjem primjeru, prikazane su adrese 10.x.x.x. Pa ipak, ove adrese su zabranjene za korištenje izvan intraneta. One su dolje pokazane u svrhu primjera, ali vaše IP adrese određuje ISP i drugi mrežni faktori.

• Registrirajte ime domene

Ako ste vidljivi za Internet i još niste registrirani, morate registrirati ime domene.

• Uspostavite vatreni zid

Nije preporučljivo da dozvolite DNS-u da se direktno spoji na Internet. Trebali biste konfigurirati vatreni zid da biste osigurali iSeries poslužitelj.

### **Srodni koncepti**

"Postav Sistema imena [domene"](#page-10-0) na stranici 5

Ovo poglavlje osigurava pregled registracije domene s vezama na druga referentna mjesta za postavljanje vlastitog domenskog prostora.

iSeries i Internet sigurnost

["Shvaćanje](#page-8-0) upita sistema imena domene" na stranici 3

Ovo poglavlje objašnjava kako Sistem imena domene (DNS) riješava upite za klijente.

### **Srodne reference**

"Primjer: [poslužitelj](#page-17-0) Sistema imena domene za intranet" na stranici 12

Ovaj primjer opisuje jednostavnu podmrežu s poslužiteljem Sistema imena domene (DNS) za internu upotrebu.

## **Primjer: Sistem imena domene i Protokol dinamičke konfiguracije hosta na istom iSeries poslužitelju**

Ovaj primjer opisuje Sistem imena domene (DNS) i Protokol dinamičke konfiguracije hosta (DHCP) na istom poslužitelju.

Konfiguracija se može koristiti za ažuriranje podataka o DNS zoni dinamički kada DHCP dodijeli IP adrese hostovima.

Sljedeća slika opisuje malu podmrežu s iSeries poslužiteljem koji se ponaša kao DHCP i DNS poslužitelj za četiri klijenta. U ovom radnom okruženju, pretpostavimo da inventar, unos podataka i izvršni klijenti kreiraju dokumente s grafikom sa poslužitelja grafičkih datoteka. Oni se spajaju na poslužitelj grafičkih datoteka spajanjem mrežnog diska sa svojim imenom hosta.

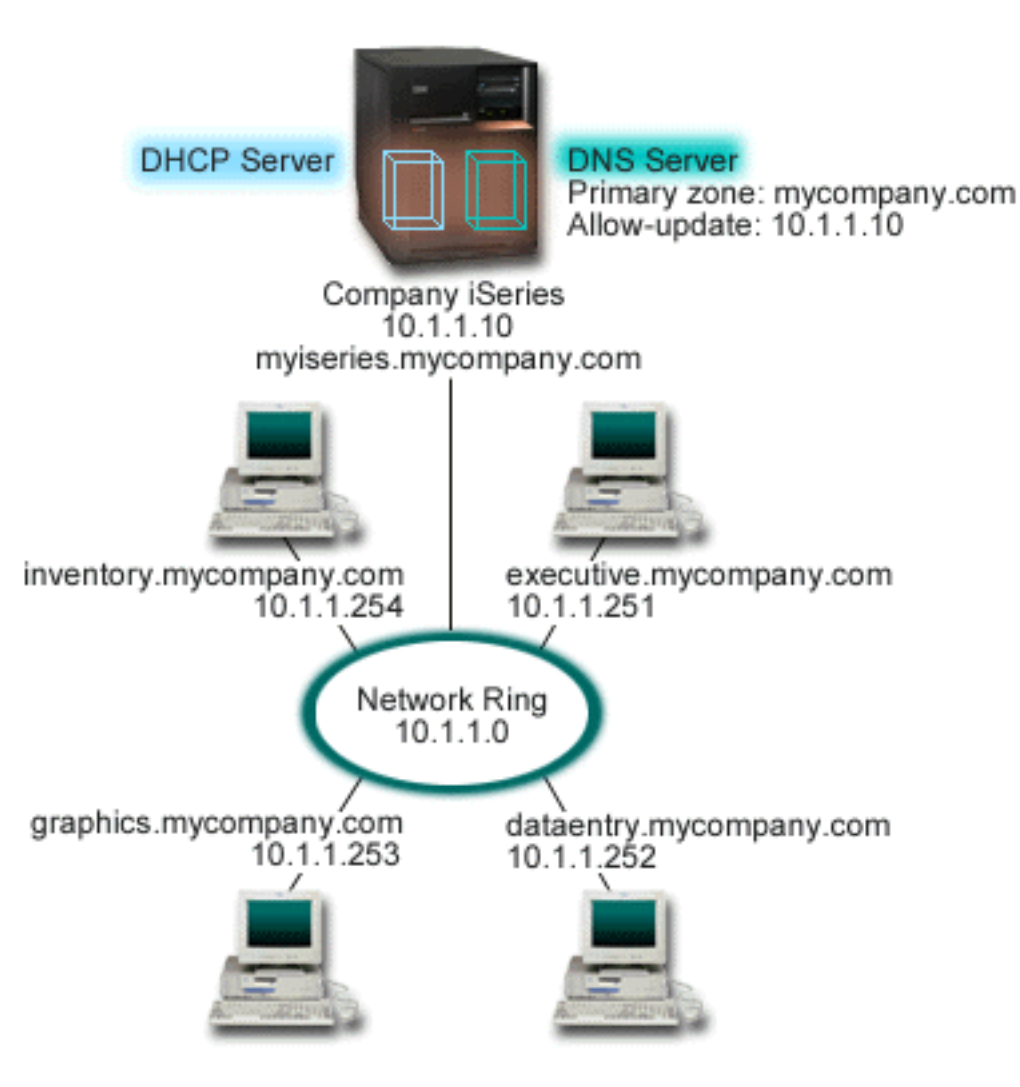

*Slika 4. DNS i DHCP na istom iSeries poslužitelju*

Prethodne verzije DHCP-a i DNS-a su bile neovisne jedna o drugoj. Ako je DHCP dodijelio novu IP adresu klijentu, administrator treba ručno ažurirati DNS slogove. U ovom primjeru, ako se promijeni IP adresa poslužitelja grafičkih datoteka jer je dodijeljena od strane DHCP-a, tada njeni ovisni klijenti neće moći mapirati mrežni pogon u svoje ime hosta jer će DNS slogovi sadržavati prethodnu IP adresu poslužitelja datoteka.

S OS/400 V5R1 DNS poslužiteljem baziranom na BIND 8 možete konfigurirati DNS zonu tako da prihvaća dinamička ažuriranja za DNS slogove zajedno s isprekidanim adresnim promjenama kroz DHCP. Na primjer, kada poslužitelj grafičkih datoteka obnovi svoj najam i dodijeljena mu je adresa 10.1.1.250 od strane DHCP poslužitelja, pridruženi DNS slogovi bit će dinamički ažurirani. Ovo dozvoljava da drugi klijenti šalju upite DNS poslužitelju za poslužitelja grafičkih datoteka prema imenu hosta bez prekida.

Za konfiguriranje DNS zone da prihvaća dinamičke promjene, dovršite sljedeće zadatke:

v Identificiranje dinamičke zone

Ne možete ručno ažurirati dinamičku zonu dok poslužitelj radi. Radeći ovo možete uzrokovati interferenciju s dolaznim dinamičkim ažuriranjima. Ručne promjene se mogu učiniti tek kada se poslužitelj zaustavi, ali ćete tada izgubiti sve dinamičke promjene poslane dok je poslužitelj ugašen. Iz tog razloga možda ćete htjeti konfigurirati odvojenu dinamičku zonu da biste smanjili potrebu za ručnim ažuriranjima. Pogledajte "Određivanje domenske [strukture"](#page-24-0) na stranici 19 za više informacija o konfiguriranju zona koje će koristiti funkciju dinamičkog ažuriranja.

Konfiguriranje opcije dozvoli-ažuriranje

<span id="page-22-0"></span>Svaka zona sa konfiguriranom opcijom dozvoli-ažuriranje se smatra dinamičkom zonom. Opcija dozvoli-ažuriranje se postavlja za svaku zonu posebno. Za prihvaćanje dinamičkih promjena, opcija dozvoli-ažuriranje mora biti omogućena za ovu zonu. Za ovaj primjer mycompany.com ima podatke dozvoli-ažuriranje, ali druge zone definirane na poslužitelju mogu biti konfigurirane statički ili dinamički.

v Konfiguriranje DHCP-a za slanje dinamičkih promjena

Morate ovlastiti vaš DHCP poslužitelj da ažurira DNS slogove sa IP adresama koje je distribuirao.

v Konfiguriranje preferenci ažuriranja sekundarnog poslužitelja

Da održavate sekundarni poslužitelj ažurnim, možete konfigurirati DNS da koristi funkciju NOTIFY za slanje poruka sekundarnim poslužiteljima za zonu mycompany.com kada se podaci u zoni promijene. Također bi trebali konfigurirati povećavajuće prijenose zona (IXFR), koje omogućuju IXFR-omogućenim sekundarnim poslužiteljima da prate i učitavaju samo ažurirane zonske podatke, umjesto cijele zone.

Ako izvodite DNS i DHCP na različitim poslužiteljima, postoje dodatni konfiguracijski zahtjevi za DHCP poslužitelj.

### **Srodni koncepti**

["Dinamičko](#page-10-0) ažuriranje" na stranici 5

OS/400 V5R1 DNS baziran na BIND 8 podržava dinamička ažuriranja. Ovo dozvoljava da vanjski izvori, kao što je Protokol dinamičke konfiguracije hosta (DHCP) šalje ažuriranja poslužitelja Sistema imena domene (DNS).

"Određivanje domenske strukture" na stranici 19

Ako postavljate domenu po prvi put, trebali bi planirati za potrebu i održavanje prije kreiranja zona.

### **Srodni zadaci**

Konfiguriranje DHCP-a za slanje dinamičkih promjena

### **Srodne reference**

Primjer: DNS i DHCP na različitim iSeries poslužiteljima

## **Primjer: podjela Sistema imena domene preko vatrenog zida**

Ovaj primjer opisuje djelovanje Sistema imena domene (DNS) preko vatrenog zida radi zaštite internih podataka s Interneta, a istovremeno dopuštajući pristup podacima internim korisnicima na Internetu.

Sljedeća ilustracija prikazuje jednostavnu podmrežu koja koristi vatreni zid zbog sigurnosti. OS/400 V5R1 DNS koji se bazira na BIND 8 dozvoljava postavljanje višestrukih DNS poslužitelja na jednom iSeries. Pretpostavimo da poduzeće ima internu mrežu s rezerviranim IP prostorom i vanjskim dijelom mreže dostupnim za javnost.

Poduzeće želi da njegovi interni klijenti mogu riješavati vanjska imena hostova i razmjenjivati poštu s ljudima s vanjske strane. Poduzeće također želi da njegovi interni korisnici mogu pristupiti određenim internim zonama koje nisu dostupne za sve izvan interne mreže. Pa ipak, ne želi da vanjski korisnici mogu pristupiti internoj mreži.

Da bi se to postiglo, poduzeće postavlja dvije instance DNS poslužitelja na istom iSeries poslužitelju, jednu za intranet i jednu za sve što je u javnoj domeni. Ovo se naziva *podijeljeni DNS*.

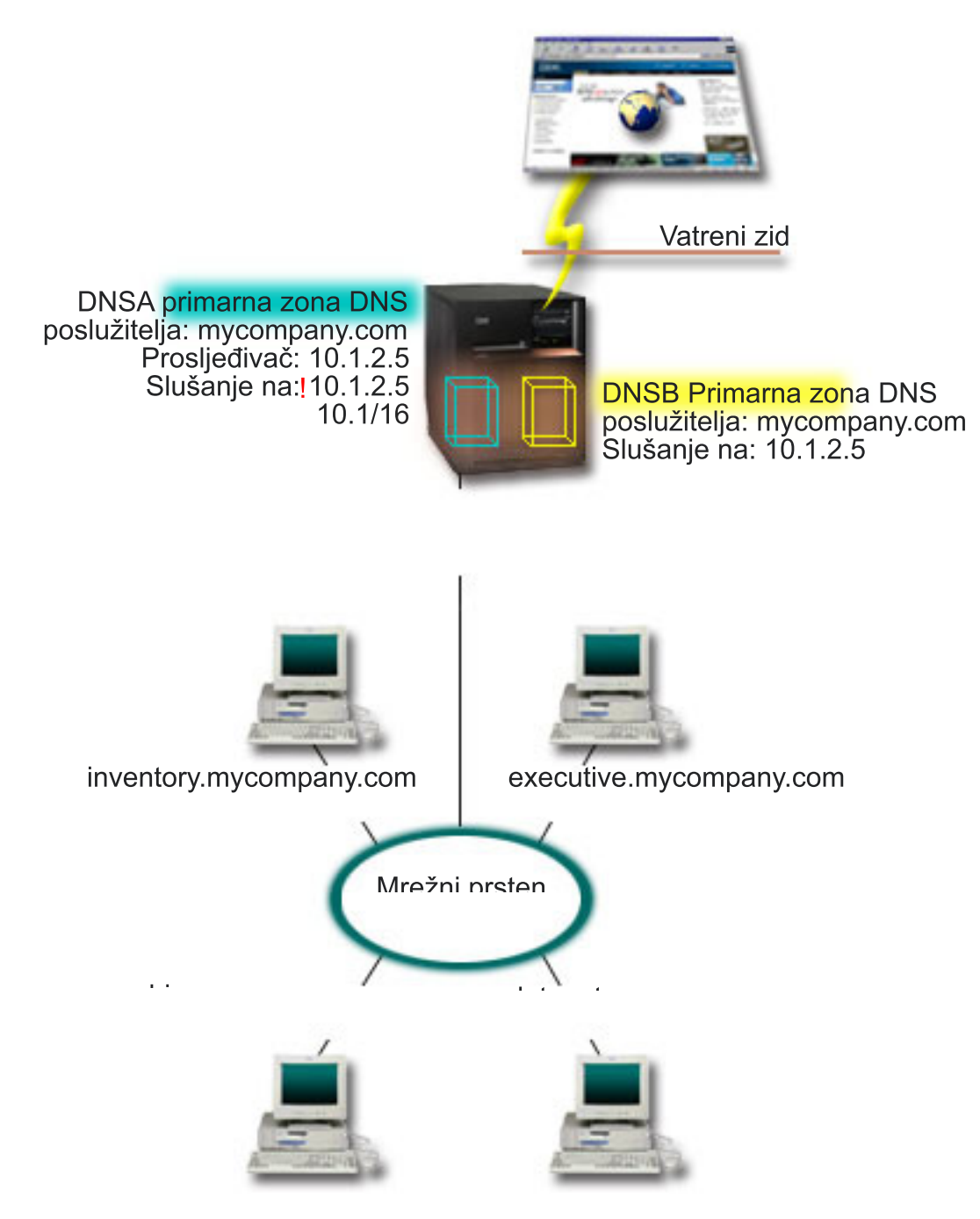

*Slika 5. Dijeljenje DNS-a preko vatrenog zida*

Vanjski poslužitelj, DNSB, je konfiguriran s primarnom zonom mycompany.com. Podaci ove zone uključuju samo slogove o resursima koji trebaju biti dio javne domene. Interni poslužitelj, DNSA, je konfiguriran s primarnom zonom mycompany.com, ali podaci o zoni definirani u DNSA sadrže intranet slogove o resursima. Prosljeivanje je definirano prema 10.1.2.5. Ovo prisiljava DNSA da prosljeđuje upite koje ne može riješiti prema DNSB poslužitelju.

Ako ste zabrinuti za integritet vašeg vatrenog zida ili druge sigurnosne prijetnje, imate opciju korištenja slušaj-na funkcije kao pomoć pri zaštiti internih podataka. Da to napravite, možete konfigurirati interni poslužitelj da dozvoljava upite prema internoj zoni mycompany.com samo od internih hostova. Da bi sve ovo ispravno radilo, interni klijenti moraju biti konfigurirani tako da postavljaju upit samo DNS poslužitelju. Morate uzeti u obzir sljedeće konfiguracijske postavke da biste postavili podijeljeni DNS:

<span id="page-24-0"></span>• Slušanje

U prethodnim primjerima postojao je samo jedan DNS poslužitelj na iSeries. Postavljen je na slušanje svih IP adresa sučelja. Uvijek kad imate višestruke DNS poslužitelje na iSeriesu, morate definirati IP adrese sučelja na kojima svaki od njih sluša. Dva DNS poslužitelja ne mogu slušati na istom sučelju. U ovom slučaju, pretpostavimo da su svi upiti koji dolaze od vatrenog zida poslani na 10.1.2.5. Ovi upiti se trebaju poslati na vanjski poslužitelj. Zbog toga, DNSB je konfiguriran da sluša na 10.1.2.5. Interni poslužitelj, DNSA, je konfiguriran da prihvaća upite sa 10.1.x.x sučelja IP adresa *osim* 10.1.2.5. Da bi efikasno isključili ovu adresu, Lista uparenih adresa (AML) mora imati isključenu adresu navedenu prije prefiksa uključenih adresa.

v Poredak Liste podudarnih adresa (AML)

Koristi se prvi element u AML-u za kojeg odgovara dana adresa. Na primjer, da dozvolite sve adrese na mreži 10.1.x osim 10.1.2.5, elementi u ACL moraju biti napisani sljedećim redom (!10.1.2.5; 10.1/16). U tom slučaju se adresa 10.1.2.5 uspoređuje s prvim elementom i odmah će se zabraniti.

Ako su elementi rezervirani (10.1/16; !10.1.2.5), IP adresi 10.1.2.5 će se dozvoliti pristup jer će je poslužitelj usporediti s prvim elementom i dozvoliti će je bez provjeravanja ostatka pravila.

### **Srodne reference**

"BIND 8 [svojstva"](#page-11-0) na stranici 6

Osim dinamičkih ažuriranja, BIND 8 nudi i nekoliko funkcija za poboljšanje izvedbe poslužitelja Sistema imena domene (DNS).

## **Planiranje sistema imena domene**

Sistem imena domene (DNS) nudi mnoga rješenja. Prije konfiguriranja DNS-a važno je isplanirati kako će raditi unutar vaše mreže. Subjekti, kao što je mrežna struktura, izvedba i sigurnost trebali bi se procijeniti prije implementiranja DNS-a.

## **Odreivanje ovlaštenja sistema imena domene**

Postoje posebni zahtjevi ovlaštenja za administratora Sistema imena domene (DNS). Također bi trebali razmotriti sigurnosne implikacije autorizacije.

Kada postavljate DNS, morali bi poduzeti sigurnosne mjere za zaštitu vaše konfiguracije. Trebate postaviti korisnike koji su ovlašteni za mijenjanje konfiguracije.

Minimalna razina ovlaštenja potrebna je da bi se iSeries administratoru dozvolilo konfiguriranje i administriranje DNS-a. Dopuštenje pristupa svim objektima osigurava da je administrator u mogućnosti izvoditi administrativne zadatke. Preporuka je da korisnici koji konfiguriraju DNS imaju pristup službenika sigurnosti sa ovlaštenjem svih objekata (\*ALLOBJ). Koristite iSeries Navigatora za ovlaštenje korisnika. Ako trebate više informacija, pročitajte Davanje ovlaštenja DNS administratoru u DNS online pomoći.

Bilješka: Ako administratorski profil nema potpuno ovlaštenje, mora se dozvoliti određeni pristup i ovlaštenje za sve DNS direktorije i srodne konfiguracijske datoteke.

### **Srodne reference**

"Održavanje [konfiguracijskih](#page-33-0) datoteka Sistema imena domene" na stranici 28 Ovo poglavlje pomaže vam da shvatite upotrebu datoteka Sistema imena domene (DNS) i pregled uputa za stvaranje sigurnosne kopije i njeno održavanje.

## **Određivanje** domenske strukture

Ako postavljate domenu po prvi put, trebali bi planirati za potrebu i održavanje prije kreiranja zona.

Važno je odrediti kako ćete dijeliti domenu ili poddomene u zone, kako je najbolje poslužiti mrežni zahtjev, pristupiti Internetu i kako pregovarati s vatrenim zidovima. Ovi faktori mogu biti kompleksni i moraju se rješavati od slučaja do slučaja. Pogledajte mjerodavne izvore kao što je O'Reilly DNS and BIND knjiga za opsežne upute.

<span id="page-25-0"></span>Ako konfigurirate zonu Sistema imena domene (DNS) kao dinamičku zonu, ne možete ručno mijenjati zonske podatke dok se poslužitelj izvodi. Radeći ovo možete uzrokovati interferenciju s dolaznim dinamičkim ažuriranjima. Ako su ručna ažuriranja potrebna, zaustavite poslužitelj, napravite promjene, a zatim ponovno pokrenite poslužitelj. Dinamičke promjene poslane zaustavljenom DNS poslužitelju neće biti uvažene. Iz tog razloga možda ćete htjeti konfigurirati odvojenu dinamičku zonu. To možete napraviti kreiranjem potpuno odvojenih zona ili definiranjem nove poddomene, kao što je dynamic.mycompany.com, za one klijente koji će se dinamički održavati.

iSeries DNS osigurava grafičko sučelje za konfiguriranje poslužitelja. U nekim slučajevima sučelje koristi terminologiju ili koncepte koji se mogu različito predstavljati u drugim izvorima. Ako se koristite drugim izvorima informacija kod planiranja DNS konfiguracije, bit će korisno zapamtiti sljedeće:

- v Sve zone i objekti definirani na poslužitelju su organizirani unutar foldera **Zone pregledavanja unaprijed** i **Zone pregledavanja unazad**. Zone pregledavanja unaprijed su zone koje se koriste za mapiranje imena domena na IP adrese, kao što su A slogovi. Zone pregledavanja unatrag su zone koje se koriste za mapiranje IP adresa na imena domena, kao što su PTR slogovi.
- v iSeries DNS odnosi se na *primarne zone* i *sekundarne zone*.
- v Sučelje koristi *podzone*, koje neki izvori nazivaju *poddomene*. Podreena zona je podzona za koju ste delegirali odgovornost za jednog ili više poslužitelja imena.

### **Srodne reference**

"Primjer: Sistem imena domene i Protokol dinamičke [konfiguracije](#page-20-0) hosta na istom iSeries poslužitelju" na stranici [15](#page-20-0)

Ovaj primjer opisuje Sistem imena domene (DNS) i Protokol dinamičke konfiguracije hosta (DHCP) na istom poslužitelju.

## **Planiranje sigurnosnih mjera**

Sistem imena domene (DNS) osigurava sigurnosne opcije za ograničavanje vanjskog pristupa poslužitelju.

Osiguranje vašeg DNS poslužitelja je vrlo bitno. Uz sigurnosna razmatranja u ovom poglavlju, DNS sigurnost i iSeries sigurnost pokriveni su u različitim izvorima, uključujući iSeries i Internet u Informacijskom Centru. Knjiga DNS i BIND također pokriva sigurnost vezanu uz DNS.

### **Lista podudarnih adresa**

DNS koristi listu podudarnih adresa da bi dozvolio ili onemogućio pristup vanjskih cjelina odreenim DNS funkcijama. Ove liste mogu uključiti odreene IP adrese, podmrežu (koristeći IP prefiks) ili koristeći ključeve Potpisa transakcija (TSIG). Možete definirati listu cjelina kojima želite dozvoliti ili onemogućiti pristup u listi podudarnih adresa. Ako želite moći ponovno koristiti listu podudarnih adresa, možete spremiti listu kao listu kontrole pristupa (ACL). Zatim, kad god trebate osigurati listu, možete pozvati ACL i cijela lista će biti učitana.

### **Poredak elemenata liste podudarnih adresa**

Koristi se prvi element u listi podudarnih adresa kojoj odgovara dana adresa. Na primjer, da dozvolite sve adrese na mreži 10.1.1.x osim 10.1.1.5, uparena lista mora biti napisana sljedećim redom (!10.1.1.5; 10.1.1/24). U tom se slučaju adresa 10.1.1.5 uspoređuje s prvim elementom i odmah će se zabraniti.

Ako su elementi rezervirani (10.1.1/24; !10.1.1.5), IP adresi 10.1.1.5 će se dozvoliti pristup jer će je poslužitelj usporediti s prvim elementom i dozvolit će je bez provjeravanja ostatka pravila.

### **Opcije kontrole pristupa**

DNS vam dozvoljava da postavite ograničenja kao što su tko može slati dinamičke promjene poslužitelju, podatke upita i zahtjeve za prijenosom zone. Možete koristiti ACL-e za ograničavanje pristupa poslužitelju za sljedeće opcije:

### **dozvoli-ažuriranje**

U slučaju da vaš DNS poslužitelj može primati dinamičke promjene iz vanjskih izvora, morate omogućiti opciju dozvoli-ažuriranje.

#### <span id="page-26-0"></span>**dozvoli-upit**

Navodi koji hostovi mogu slati upite ovom poslužitelju. Ako nije navedeno, default je da dopusti upite od svih hostova.

#### **dozvoli-prijenos**

Navodi koji hostovi mogu primiti prijenose zone s poslužitelja. Ako nije navedeno, default je da se dopusti prijenos sa svih hostova.

#### **dozvoli-rekurziju**

Navodi koji hostovi mogu tražiti rekurzivne upite preko ovog poslužitelja. Ako nije navedeno, default je da se dopusti rekurzivni upit od svih hostova.

#### **crna rupa**

Specificira listu adresa od kojih poslužitelj ne prihvaća upite ili ih koristi za rješavanje upita. Upitima s ovih adresa se neće odgovarati.

#### **Srodni koncepti**

iSeries i Internet sigurnost

#### **Srodne reference**

"BIND 8 [svojstva"](#page-11-0) na stranici 6

Osim dinamičkih ažuriranja, BIND 8 nudi i nekoliko funkcija za poboljšanje izvedbe poslužitelja Sistema imena domene (DNS).

### **Zahtjevi sistema imena domene**

Ovo poglavlje opisuje softverske zahtjeve za izvođenje Sistema imena domene (DNS) na iSeries poslužitelju.

DNS opcija (Opcija 31) se ne instalira automatski s osnovnim operacijskim sistemom. Morate izričito izabrati DNS za instalaciju. Novi DNS poslužitelj dodan za OS/400 V5R1 baziran je na industrijski standardnoj implementaciji DNS-a poznatoj kao BIND 8. Prethodne OS/400 DNS usluge bile su bazirane na BIND 4.9.3 i još uvijek su dostupne u OS/400 V5R1.

Kada instalirate DNS po defaultu konfigurirate jedan DNS poslužitelj pomoću mogućnosti BIND 4.9.3 DNS poslužitelja koja je bila dostupna u prethodnim izdanjima. Ako želite izvesti nekoliko DNS poslužitelja pomoću BIND 8, morate instalirati PASE. PASE je SS1 Opcija 33. Nakon instalacije PASE, iSeries Navigator automatski rukuje konfiguriranjem ispravne BIND implementacije.

Ako ne koristite PASE, nećete moći koristiti prednosti svih BIND 8 mogućnosti. Ako i ne koristite PASE i dalje ćete moći koristiti DNS poslužitelj na BIND 4.9.3 koji je bio dostupan u prethodnom izdanju. Pogledajte poglavlje V4R5 DNS informacijskog centra za BIND 4.9.3 dokumentaciju.

Ako želite konfigurirati DHCP poslužitelj na drugom iSeries za slanje ažuriranja ovom DNS poslužitelju, Opcija 31 mora biti instalirana na DHCP iSeries. Poslužitelj protokola dinamičke konfiguracije hosta (DHCP) koristi sučelje programiranja osigurano Opcijom 31 za izvođenje dinamičkih ažuriranja.

#### **Srodni koncepti**

Okolina rješenja prenosivih aplikacija (PASE)

["Konfiguriranje](#page-27-0) sistema imena domene" na stranici 22 Ovo poglavlje objašnjava kako koristiti iSeries Navigator za konfiguriranje imenskih poslužitelja i za rješavanje upita izvan vaše domene.

#### **Srodne reference**

"BIND 8 [svojstva"](#page-11-0) na stranici 6

Osim dinamičkih ažuriranja, BIND 8 nudi i nekoliko funkcija za poboljšanje izvedbe poslužitelja Sistema imena domene (DNS).

#### **Srodne informacije**

V4R5 DNS poglavlje [informacijskog](rzaismst.pdf) centra

## <span id="page-27-0"></span>**Odreivanje instalacije Sistema imena domene**

Da biste odredili je li Sistem imena domene (DNS) instaliran, pratite ove korake:

- 1. U redu za naredbe upišite GO LICPGM i pritisnite Enter.
- 2. Upišite 10 (Prikaz instaliranih licenciranih programa) i pritisnite Enter.
- 3. Pomaknite stranicu dolje na **5722SS1 sistem imena domene** (SS1 opcija 31). Ako je DNS uspješno instaliran, Status instaliranosti bit će \*compatible, kako je ovdje prikazano:

LicPgm Status Instalacije Opis 5722SS1 \*COMPATIBLE Sistem imena domene

4. Pritisnite F3 da biste izašli iz ekrana.

## **Instaliranje sistema imena domene**

Da biste instalirali Sistem imena domene (DNS), pratite ove korake:

- 1. U redu za naredbe upišite GO LICPGM i pritisnite Enter.
- 2. Upišite 11 (Instaliranje licenciranih programa) i pritisnite Enter.
- 3. Upišite 1 (Instalacija) u polju **Opcija** pored Sistem imena domene i pritisnite Enter.
- 4. Ponovno pritisnite Enter da biste potvrdili instalaciju.

## **Konfiguriranje sistema imena domene**

Ovo poglavlje objašnjava kako koristiti iSeries Navigator za konfiguriranje imenskih poslužitelja i za rješavanje upita izvan vaše domene.

Prije rada s konfiguracijom Sistema imena domene (DNS) pogledajte sistemske zahtjeve DNS-a za instaliranje potrebnih DNS komponenti.

### **Srodni koncepti**

["Zahtjevi](#page-26-0) sistema imena domene" na stranici 21

Ovo poglavlje opisuje softverske zahtjeve za izvođenje Sistema imena domene (DNS) na iSeries poslužitelju.

## **Pristup sistemu imena domene u iSeries Navigatoru**

U ovom poglavlju možete naučiti kako pristupiti Sistemu imena domene (DNS) u iSeries Navigatoru.

Sljedeće upute vode vas prema sučelju DNS konfiguracije u iSeries Navigatoru. Ako koristite PASE, moći ćete konfigurirati DNS poslužitelje bazirane na BIND 8. Ako ne koristite PASE i dalje možete pokrenuti isti DNS poslužitelj baziran na BIND 4.9.3 koji je dostupan u prijašnjim izdanjima. Pogledajte poglavlje V4R5 DNS u informacijskom centru koje se odnosi na DNS baziran na BIND 4.9.3.

Ako konfigurirate DNS prvi put, pratite sljedeće korake:

- 1. U iSeries Navigatoru proširite **iSeries poslužitelj** → **Mreža** → **Poslužitelji** → **DNS**.
- 2. Desno kliknite **DNS** i izaberite **Nova konfiguracija**.

**Srodni koncepti**

iSeries Navigator

## **Konfiguriranje imenskih poslužitelja**

Sistem imena domene (DNS) dozvoljava kreiranje višestrukih instanci imenskih poslužitelja. Ova tema pruža upute o konfiguriranju poslužitelja imena.

iSeries DNS baziran na BIND 8 podržava višestruke instance imenskog poslužitelja. Sljedeći zadatak vas vodi kroz obradu kreiranja jedne instance imenskog poslužitelja, zajedno sa svojstvima i zonama.

<span id="page-28-0"></span>Ako želite kreirati višestruke instance, ponovite ove procedure dok ne kreirate sve instance. Možete specificirati nezavisna svojstva, poput debug razina i autostart vrijednosti za svaku instancu imena poslužitelja. Kada kreirate novu instancu, kreiraju se pojedinačne konfiguracijske datoteke.

#### **Srodne reference**

"Održavanje [konfiguracijskih](#page-33-0) datoteka Sistema imena domene" na stranici 28 Ovo poglavlje pomaže vam da shvatite upotrebu datoteka Sistema imena domene (DNS) i pregled uputa za stvaranje sigurnosne kopije i njeno održavanje.

### **Kreiranje nove instance imenskog poslužitelja**

Koristite konfiguracijskog čarobnjaka za Novi sistem imena domene (DNS) da biste definirali instancu DNS poslužitelja.

Za pokretanje **Novog DNS Konfiguracijskog** čarobnjaka, slijedite ove korake:

- 1. U **iSeries Navigatoru** proširite **iSeries poslužitelj** → **Mreža** → **Poslužitelji** → **DNS**.
- 2. U lijevom oknu desno kliknite **DNS** i izaberite **Novi imenski poslužitelj...**
- 3. Čarobnjak vas može voditi kroz konfiguracijsku obradu.

Čarobnjak zahtijeva sljedeći unos:

#### **Ime DNS poslužitelja:**

Unesite ime za DNS poslužitelj. Može biti do 5 znakova i mora početi sa znakom abecede. Ako kreirate višestruke poslužitelje, svaki od njih mora imati jedinstveno ime. Ovo ime odnosi se na ime ″instance″ DNS poslužitelja u drugim područjima sistema.

#### **Slušanje na IP adresama:**

Dva DNS poslužitelja ne mogu slušati na istoj IP adresi. Default postavka je slušanje na SVIM IP adresama. Ako kreirate dodatne instance poslužitelja, niti jedna ne može biti konfigurirana da sluša na SVIM. Morate navesti IP adrese za svaki poslužitelj.

### **Korijenski poslužitelji:**

Možete učitati listu defaultnih Internet korijenskih poslužitelja ili specificirati vlastite korijenske poslužitelje, kao što su interni korijenski poslužitelji za intranet.

**Bilješka:** Trebali biste uzeti u obzir samo učitavanje defaultnih Internet korijenskih poslužitelja ako ste na Internetu i da će DNS u potpunosti moći riješiti Internet imena.

#### **Pokretanje poslužitelja:**

Možete navesti hoće li se poslužitelj automatski pokrenuti kada se pokrene TCP/IP. Radom na višestrukim poslužiteljima pojedinačne instance se mogu pokrenuti i završiti nezavisno jedna o drugoj.

### **Ureivanje svojstava poslužitelja sistema imena domene**

Nakon kreiranja imena poslužitelja, možete uređivati svojstva poput omogućavanja ažuriranja i debug razina. Ove opcije odnose se samo na instancu poslužitelja koju mijenjate.

Da biste uredili svojstva instance poslužitelja Sistema imena domene (DNS), pratite ove korake:

- 1. U **iSeries Navigatoru** proširite **iSeries poslužitelj** → **Mreža** → **Poslužitelji** → **DNS**.
- 2. U desnom oknu, dva puta kliknite **vaš DNS poslužitelj** i izaberite **Konfiguracija**.
- 3. Desno kliknite **DNS poslužitelj** i izaberite **Svojstva**.

### **Konfiguriranje zona na imenskom poslužitelju**

Kada konfigurirate instancu poslužitelja Sistema imena domene (DNS), morate konfigurirati zone za imenski poslužitelj.

Poslužitelj je prikazan u desnom oknu. Za konfiguriranje zona na vašem poslužitelju, desno kliknite na ime poslužitelja i izaberite **Konfiguracija**. Prikazan je prozor DNS konfiguracije.

<span id="page-29-0"></span>Sve zone se konfiguriraju pomoću čarobnjaka. Kreirajte **Pregledavanje Zona Unaprijed** ili **Pregledavanje Zona Unazad** desnim klikom odgovarajući folder. Prikazane su opcije za taj tip zone. Izaberite tip zone koji želite kreirati da biste pokrenuli čarobnjaka.

#### **Srodni koncepti**

"Pristup vanjskim [podacima](#page-30-0) Sistema imena domene" na stranici 25 Kada kreirate zonske podatke Sistema imena domene (DNS), poslužitelj će moći riješiti upite za tu zonu.

#### **Srodni zadaci**

"Konfiguriranje Sistema imena domene za primanje dinamičkih ažuriranja" Poslužitelji Sistema imena domene (DNS) koji izvode BIND 8 mogu se konfigurirati tako da prihvaćaju zahtjeve iz drugih izvora za dinamičko ažuriranje zonskih podataka. Ova tema pruža upute o konfiguriranju opcije o

dopuštanju ažuriranja tako da DNS može primati dinamičke promjene.

["Importiranje](#page-30-0) datoteka Sistema imena domene" na stranici 25

Sistem imena domene (DNS) može importirati postojeće podatkovne datoteke područja. Slijedite ove postupke koji će vam uštedjeti vrijeme pri kreiranju novih zona iz postojećih konfiguracijskih datoteka.

#### **Srodne reference**

["Razumijevanje](#page-7-0) zona" na stranici 2

Ovo poglavlje objašnjava područja Sistema imena datoteke (DNS) i tipove područja.

## **Konfiguriranje Sistema imena domene za primanje dinamičkih ažuriranja**

Poslužitelji Sistema imena domene (DNS) koji izvode BIND 8 mogu se konfigurirati tako da prihvaćaju zahtjeve iz drugih izvora za dinamičko ažuriranje zonskih podataka. Ova tema pruža upute o konfiguriranju opcije o dopuštanju ažuriranja tako da DNS može primati dinamičke promjene.

Pri kreiranju dinamičkih zona trebali bi uzeti u obzir strukturu vaše mreže. Ako dijelovi domene i dalje zahtijevaju ručna ažuriranja, možda ćete morati postaviti odvojene statičke i dinamičke zone. Ako trebate raditi ručno ažuriranje dinamičke zone, morate zaustaviti poslužitelj dinamičke zone i ponovno ga pokrenuti kada ste završili s ažuriranjem. Zaustavljanje poslužitelja tjera ga na sinkronizaciju svih dinamičkih promjena koje su učinjene otkad je poslužitelj pokrenut i učitao podatke o zoni iz baze podataka o zoni. Ako ne zaustavite poslužitelj, izgubit ćete sva dinamička ažuriranja koja su obrađena od pokretanja. Međutim, zaustavljanje poslužitelja za pravljenje ručnih ažuriranja znači da možete propustiti dinamička ažuriranja dok je poslužitelj ugašen.

DNS pokazuje da je zona dinamička kada su objekti definirani u izrazu dopusti-ažuriranje. Za konfiguriranje opcije dopuštanja-ažuriranja, slijedite ove korake:

- 1. U iSeries Navigatoru proširite **iSeries poslužitelj** → **Mreža** → **Poslužitelji** → **DNS**.
- 2. U desnom oknu, dva puta kliknite **vaš DNS poslužitelj** i izaberite **Konfiguracija**.
- 3. U prozoru DNS konfiguracije proširite **Proslje-ivanje zone pregledavanja** ili **Obrtanje zone pregledavanja**.
- 4. Desno kliknite primarnu zonu koju želite uređivati i izaberite Svojstva.
- 5. Na stranici Svojstva primarne zone kliknite karticu **Opcije**.
- 6. Na stranici Opcije proširite **Kontrola pristupa** → **dozvoli-ažuriranje**.
- 7. DNS koristi listu uparenih adresa za provjeru ovlaštenih promjena. Da biste dodali objekt na listu podudarnih adresa, izaberite element liste podudarnih adresa i kliknite **Dodaj**. Možete dodati IP adresu, IP prefiks, Listu kontrole pristupa ili Ključ.
- 8. Kada završite s ažuriranje liste podudarnih adresa, kliknite **OK** da biste zatvorili stranicu Opcije.

### **Srodni koncepti**

["Dinamičko](#page-10-0) ažuriranje" na stranici 5

OS/400 V5R1 DNS baziran na BIND 8 podržava dinamička ažuriranja. Ovo dozvoljava da vanjski izvori, kao što je Protokol dinamičke konfiguracije hosta (DHCP) šalje ažuriranja poslužitelja Sistema imena domene (DNS).

["Konfiguriranje](#page-28-0) zona na imenskom poslužitelju" na stranici 23

Kada konfigurirate instancu poslužitelja Sistema imena domene (DNS), morate konfigurirati zone za imenski poslužitelj.

### <span id="page-30-0"></span>**Srodni zadaci**

Konfiguriranje DHCP-a za slanje dinamičkih promjena

## **Importiranje datoteka Sistema imena domene**

Sistem imena domene (DNS) može importirati postojeće podatkovne datoteke područja. Slijedite ove postupke koji će vam uštedjeti vrijeme pri kreiranju novih zona iz postojećih konfiguracijskih datoteka.

Možete kreirati primarnu zonu importiranjem datoteke podataka o zoni ili pretvaranjem postojećih host tablica. Pogledajte [Konvertiranje](http://publib.boulder.ibm.com/pubs/html/as400/v4r5/ic2924/info/RZAISCONVERTH.HTM) tablica hosta da biste kreirali podatkovno područje iz tablice hosta.

Možete importirati bilo koju datoteku koja je važeća datoteka konfiguracije zone bazirana na BIND sintaksi. Datoteka bi trebala biti u IFS direktoriju. Nakon importiranja, DNS će provjeriti je li to važeće podatkovno područje i dodat će ga u datoteku NAMED.CONF za ovu instancu poslužitelja.

Za import datoteke o zoni, slijedite ove korake:

- 1. U iSeries Navigatoru proširite **iSeries poslužitelj** → **Mreža** → **Poslužitelji** → **DNS**.
- 2. U desnom oknu, dva puta kliknite na instancu DNS poslužitelja u koju želite importirati zonu.
- 3. U lijevom oknu, desno kliknite na **DNS poslužitelj** i izaberite **Importiraj zonu**.
- 4. Slijedite upute Čarobnjaka za import primarne zone.

### **Srodni koncepti**

["Konfiguriranje](#page-28-0) zona na imenskom poslužitelju" na stranici 23

Kada konfigurirate instancu poslužitelja Sistema imena domene (DNS), morate konfigurirati zone za imenski poslužitelj.

### **Provjera valjanosti sloga**

Funkcija Importa podataka o domeni čita i provjerava valjanost svakog sloga datoteke koju importiramo.

Kada se završi funkcija Importiranje domenskih podataka, svaki slog s greškom može se pojedinačno pregledati na stranici Drugi slogovi importirane zone.

### **Napomene:**

- 1. Importiranje velike primarne domene može potrajati nekoliko minuta.
- 2. Funkcija domenskih podataka ne podržava direktivu \$include. Obrada provjere valjanosti importiranja domenskih podataka identificira linije koje sadrže direktivu \$include kao linije koje imaju grešku.

### **Pristup vanjskim podacima Sistema imena domene**

Kada kreirate zonske podatke Sistema imena domene (DNS), poslužitelj će moći riješiti upite za tu zonu.

Osnovni poslužitelji su bitni za funkciju DNS poslužitelja koji je direktno povezan sa Internetom ili velikim intranetom. DNS poslužitelji moraju koristiti osnovne poslužitelje za odgovaranje upita o hostovima koji se ne nalaze u njihovim datotekama o domenama.

Da bi dobio još informacija, DNS poslužitelj mora znati gdje treba tražiti. Na Internetu su korijenski poslužitelji prvo mjesto koje DNS poslužitelj pretražuje. Korijenski poslužitelji usmjeruju DNS poslužitelj prema drugim poslužiteljima u hijerarhiji dok se ne pronađe odgovor ili dok se ne odredi da odgovor ne postoji.

### **Default lista korijenskih poslužitelja iSeries Navigatora**

Koristite Internet korijenske poslužitelje samo ako imate Internet vezu i želite riješiti imena na Internetu ako ih vaš DNS poslužitelj nije riješio. Default lista Internet korijenskog poslužitelja se dostavlja u iSeries Navigatoru. Lista je ažurna kada se izda iSeries Navigator. Provjera default popisa se radi usporeivanjem s popisom na InterNIC stranici. Ažurirajte konfiguracijski popis korijenskih poslužitelja.

### <span id="page-31-0"></span>**Gdje dobiti adrese Internet korijenskog poslužitelja**

Adrese korijenskih poslužitelja se mijenjaju povremeno, pa je njihovo ažuriranje dužnost DNS administratora. InterNIC održava trenutan popis adresa Internet korijenskih poslužitelja. Za najnoviji popis Internet korijenskih poslužitelja, pratite sljedeće korake :

- 1. Anonimni FTP na InterNIC poslužitelj: FTP.RS.INTERNIC.NET
- 2. Spustite ovu datoteku: /domain/named.root
- 3. Pohranite datoteku u sljedeću stazu direktorija: Integrated File System/Root/QIBM/ProdData/OS400/DNS/ROOT.FILE

DNS poslužitelj koji se nalazi iza vatrenog zida možda neće imati definirane korijenske poslužitelje. U ovom slučaju, DNS poslužitelj može riješiti upite samo iz unosa koji postoje u vlastitoj bazi podataka primarne domene ili iz vlastite predmemorije. Može proslijediti vanjske upite vatrenom zidu za DNS. U ovom slučaju, vatreni zid DNS poslužitelja služi kao prosljeditelj.

### **Intranet korijenski poslužitelji**

Ako je vaš DNS poslužitelj dio većeg intraneta, možda imate interne korijenske poslužitelje. Ako vaš DNS poslužitelj neće imati pristup Internetu, ne trebate učitavati default Internet poslužitelje. Ipak, trebali biste dodati vaše interne osnovne poslužitelje tako da DNS poslužitelj može riješiti interne adrese izvan svoje domene.

### **Srodni koncepti**

["Konfiguriranje](#page-28-0) zona na imenskom poslužitelju" na stranici 23

Kada konfigurirate instancu poslužitelja Sistema imena domene (DNS), morate konfigurirati zone za imenski poslužitelj.

## **Upravljanje sistemom imena domene**

Ovo poglavlje raspravlja o tome kako provjeriti funkciju Sistem imena domene (DNS), nadgledati izvedbu i održavati DNS podatke i datoteke.

## **Provjera funkcije Sistema imena domene s Pretraživanjem imenskog poslužitelja**

Možete koristiti Pretraživanje poslužitelja imena (NSLookup) da bi provjerili radi li Sistem imena domene (DNS).

Koristite NSLookup da od DNS poslužitelja zatražite IP adresu. To provjerava da DNS poslužitelj odgovara na upite. Zatražite ime hosta koji je pridružen loopback IP adresi (127.0.0.1). Trebali bi dobiti ime hosta (localhost). Trebali biste zatražiti i specifična imena koja su definirana u instanci poslužitelja kojeg pokušavate provjeriti. Ovo će potvrditi da određena instanca poslužitelja koju testirate ispravno funkcionira.

Za provjeru DNS funkcije s NSLookup, slijedite ove korake:

- 1. U retku za naredbe, upišite NSLOOKUP DMNNAMSVR(n.n.n.n), gdje je n.n.n.n adresa za koju ste konfigurirali instancu poslužitelja kojega pokušavate testirati.
- 2. U redu za naredbe upišite NSLOOKUP i pritisnite Enter. Ovo pokreće NSLookup interaktivnu sesiju.
- 3. Upišite server i nakon toga ime poslužitelja te pritisnite Enter. Na primjer: server myiseries.mycompany.com. Ove informacije prikazuju:

Poslužitelj: myiseries.mycompany.com Adresa: n.n.n.n

Gdje n.n.n.n predstavlja IP adresu vašeg DNS poslužitelja.

4. Upišite 127.0.0.1 u redu za naredbe i pritisnite Enter.

Trebale bi se prikazati sljedeće informacije, uključujući loopback ime hosta:

```
> 127.0.0.1Poslužitelj: myiseries.mycompany.com
Adresa: n.n.n.n
```

```
Ime: localhost
   Adresa: 127.0.0.1
```
DNS poslužitelj ispravno odgovara ako vrati loopback ime hosta: **localhost**.

5. Upišite exit i pritisnite Enter da biste izašli iz sesije NSLOOKUP terminala.

**Bilješka:** Ako trebate pomoć s NSLookup, upišite ? i pritisnite Enter.

## **Upravljanje sigurnosnim ključevima**

Sigurnosni ključevi dozvoljavaju ograničeni pristup za podatke Sistema imena domene (DNS).

Postoje dva tipa ključeva vezana uz DNS. Svaki ima različitu ulogu u osiguranju vaše DNS konfiguracije. Sljedeći opisi objašnjavaju kako se svaki odnosi na vaš DNS poslužitelj.

## **Upravljanje ključevima sistema imena domene**

Ključevi sistema imena domene (DNS) su ključevi definirani za BIND i koristi ih DNS poslužitelj kao dio provjere dolaznog ažuriranja.

Možete konfigurirati ključ i dodijeliti mu ime. Tada, kada želite zaštititi DNS objekt, kao što je dinamička zona, možete navesti ključ u Listi Uparenih Adresa.

Za upravljanje DNS ključevima, slijedite ove korake:

- 1. U iSeries Navigatoru proširite **iSeries poslužitelj** → **Mreža** → **Poslužitelji** → **DNS**.
- 2. U desnom oknu desno kliknite instancu DNS poslužitelja kojeg želite otvoriti i izaberite **Konfiguracija**.
- 3. U prozoru DNS konfiguracija izaberite **Datoteka** → **Upravljanje ključevima.**

## **Upravljanje ključevima dinamičkog ažuriranja**

Ključevi dinamičkog ažuriranja koriste se za osiguravanje dinamičkih ažuriranja od strane poslužitelja Protokola dinamičke konfiguracije hosta (DHCP).

Ovi ključevi moraju postojati kada se Sistem imena domene (DNS) i DHCP nalaze na istom iSeries. Ako se DHCP nalazi na drugom iSeries, morate kreirati isti ključ dinamičkog ažuriranja na svakom iSeries poslužitelju da biste dozvolili sigurna dinamička ažuriranja.

Za upravljanje ključevima dinamičkog ažuriranja, slijedite ove korake:

- 1. U iSeries Navigatoru proširite **iSeries poslužitelj** → **Mreža** → **Poslužitelji** → **DNS**.
- 2. Desno kliknite **DNS** i izaberite **Upravljanje ključevima dinamičkog ažuriranja**.

## **Pristup statistici poslužitelja sistema imena domene**

Dump baze podataka i statistički alati vam mogu pomoći u pregledu i upravljanju performansama poslužitelja.

Sistem imena domene (DNS) osigurava nekoliko dijagnostičkih alata. Oni se mogu koristiti za nadgledanje performansi vašeg poslužitelja.

### **Srodne reference**

"Održavanje [konfiguracijskih](#page-33-0) datoteka Sistema imena domene" na stranici 28

Ovo poglavlje pomaže vam da shvatite upotrebu datoteka Sistema imena domene (DNS) i pregled uputa za stvaranje sigurnosne kopije i njeno održavanje.

### <span id="page-33-0"></span>**Statistika poslužitelja**

Statistika poslužitelja sažima broj upita i odgovora koje je poslužitelj primio zadnji put od kad je poslužitelj ponovno pokrenuo ili ponovno učitao svoju bazu podataka.

Sistem imena domene (DNS) dozvoljava pregled statistika za instancu poslužitelja. Informacije se stalno pridodaju ovoj datoteci dok ne obrišete datoteku. Ove informacije mogu biti korisne u procjeni primljenog prometa na poslužitelju i za praćenje problema. Više informacija o statistici poslužitelja dostupno je u poglavlju DNS online pomoći Shvaćanje statistike DNS poslužitelja.

Za pristup statistici poslužitelja, slijedite ove korake:

- 1. U iSeries Navigatoru proširite **iSeries poslužitelj** → **Mreža** → **Poslužitelji** → **DNS**.
- 2. U desnom oknu, dva puta kliknite **vaš DNS poslužitelj** i izaberite **Konfiguracija**.
- 3. U prozor DNS konfiguracije izaberite **Pogled** → **Statistika poslužitelja**.

### **Baza podataka aktivnog poslužitelja**

Baza podataka aktivnog poslužitelja sadrži informacije o zoni i hostu, uključujući neka zonska svojstva, kao što su informacije o pokretanju ovlaštenja (SOA), pa sve do svojstava hosta, kao što su informacije izmjenjivača pošte (MX), koje mogu biti korisne u praćenju problema.

Sistem imena domene (DNS) dozvoljava pregled dumpa autoritativnih podataka, predmemorijskih podataka i podataka o savjetima za instancu poslužitelja. Dump uključuje informacije od svih poslužiteljskih primarnih i sekundarnih zona (zone za mapiranje unaprijed i unatrag), takoer i informacije koje je poslužitelj pribavio od upita.

Možete pogledati dump baze podataka aktivnog poslužitelja pomoću iSeries Navigatora. Ako morate spremiti kopiju datoteka, ime datoteke dumpa baze podataka je NAMED\_DUMP.DB u iSeries stazi direktorija: **Integrated File System/Root/QIBM/UserData/OS400/DNS/<instanca poslužitelja>**, gdje je ″<instanca poslužitelja>″ ime instance DNS poslužitelja. Više informacija o bazi podataka aktivnog poslužitelja je dostupno u online DNS temi pomoći **Razumijevanje dumpa baze podataka DNS poslužitelja**.

Za pristup dumpu baze podataka aktivnog poslužitelja, slijedite ove korake:

- 1. U iSeries Navigatoru proširite **iSeries poslužitelj** → **Mreža** → **Poslužitelji** → **DNS**.
- 2. U desnom oknu, dva puta kliknite **vaš DNS poslužitelj** i izaberite **Konfiguracija**.
- 3. U prozoru DNS konfiguracije izaberite **Pogled** → **Baza podataka aktivnog poslužitelja**.

## **Održavanje konfiguracijskih datoteka Sistema imena domene**

Ovo poglavlje pomaže vam da shvatite upotrebu datoteka Sistema imena domene (DNS) i pregled uputa za stvaranje sigurnosne kopije i njeno održavanje.

Možete koristiti i5/OS DNS da bi kreirali i upravljali instancama DNS poslužitelja na iSeriesu. Konfiguracijskim datotekama za DNS upravlja iSeries Navigator. Nemojte ručno uređivati datoteke. Uvijek koristite iSeries Navigator za kreiranje, promjenu ili brisanje DNS konfiguracijskih datoteka. DNS konfiguracijske datoteke su spremljene u stazama integriranog sistema datoteka.

**Bilješka:** Donja struktura datoteka odnosi se na DNS koji se izvodi na BIND 8. Ako koristite DNS baziran na BIND 4.9.3, pogledajte Stvaranje sigurnosne kopije DNS [konfiguracijskih](http://publib.boulder.ibm.com/pubs/html/as400/v4r5/ic2924/info/RZAISBACKUPDN.HTM) datoteka i održavanje datoteka dnevnika u poglavlju V4R5 DNS Informacijskog Centra.

U sljedećoj tablici su ispisane datoteke prema hijerarhiji staza. Datoteke sa ikonom snimanja **poželjno je pohraniti** 

za zaštitu podataka. Datoteke sa ikonom brisanja **K** poželjno je brisati redovito.

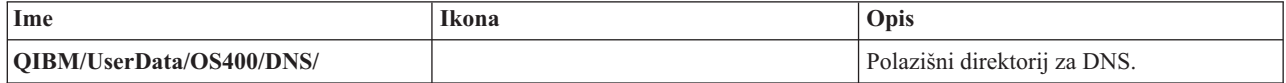

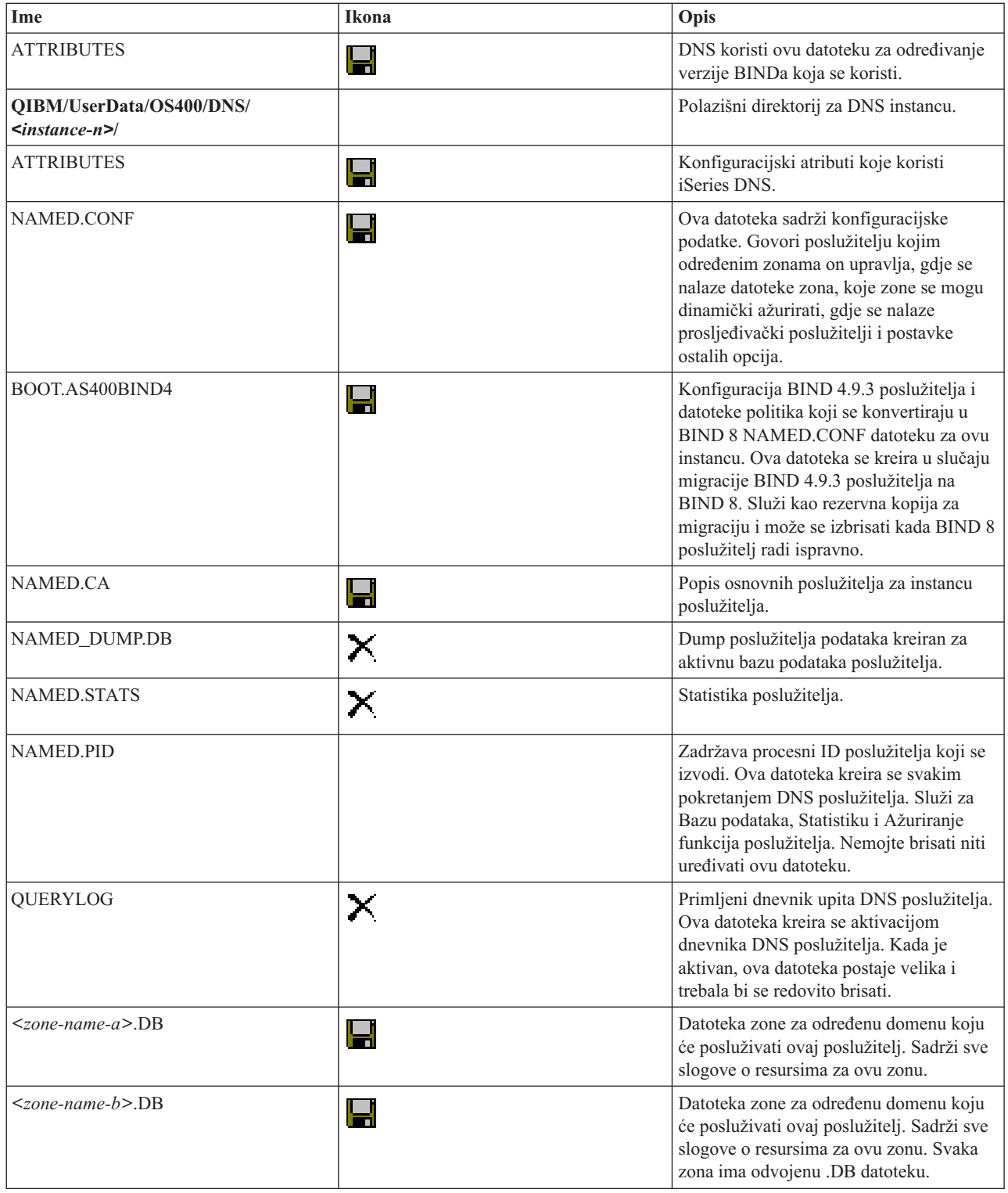

<span id="page-35-0"></span>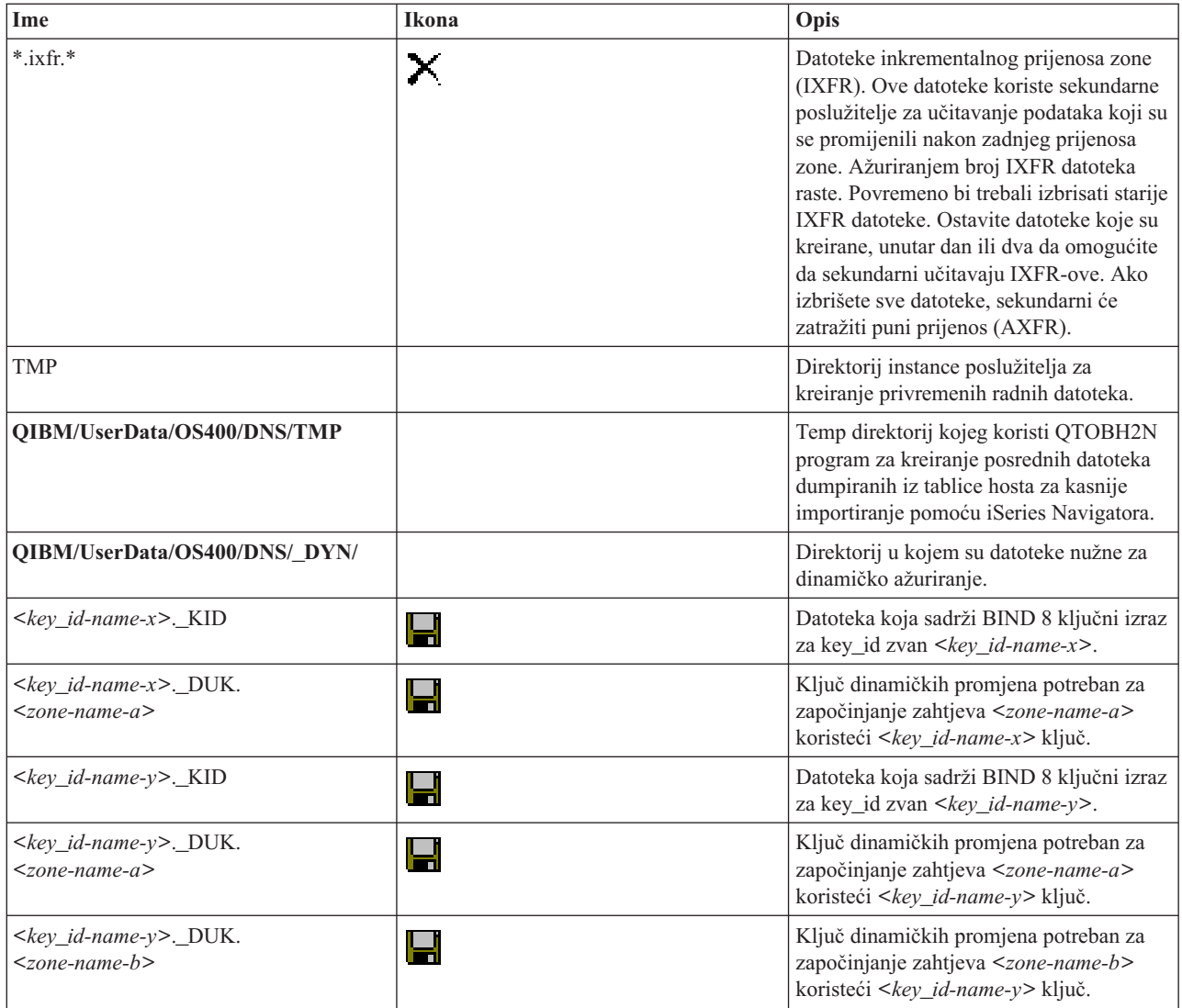

### **Srodni koncepti**

"Određivanje ovlaštenja sistema imena domene" na stranici 19

Postoje posebni zahtjevi ovlaštenja za administratora Sistema imena domene (DNS). Također bi trebali razmotriti sigurnosne implikacije autorizacije.

"Pristup statistici [poslužitelja](#page-32-0) sistema imena domene" na stranici 27

Dump baze podataka i statistički alati vam mogu pomoći u pregledu i upravljanju performansama poslužitelja.

### **Srodni zadaci**

["Konfiguriranje](#page-27-0) imenskih poslužitelja" na stranici 22

Sistem imena domene (DNS) dozvoljava kreiranje višestrukih instanci imenskih poslužitelja. Ova tema pruža upute o konfiguriranju poslužitelja imena.

### **Napredne funkcije sistema imena domene**

Ovo poglavlje objašnjava kako iskusni administratori mogu koristiti napredne funkcije Sistema imena (DNS) za jednostavnije upravljanje DNS poslužiteljem.

DNS u iSeries Navigatoru osigurava sučelje za konfiguriranje i upravljanje DNS poslužiteljem. Postoje sljedeći zadaci kao prečice za administratore koji su upoznati s iSeries grafičkim sučeljem. Oni omogućavaju brze metode za promjenu statusa poslužitelja i atribute za više instanci odjednom.

### **Srodni zadaci**

<span id="page-36-0"></span>["Promjena](#page-39-0) debug postavki Sistema imena domene" na stranici 34

Debug funkcija Sistema imena domene (DNS) može osigurati informacije koje vam mogu pomoći u određivanju i ispravljanju problema DNS poslužitelja.

### **Promjena atributa sistema imena domene**

Možete promijeniti postavke Sistema imena domene (DNS) ako DNS sučelje ne dozvoljava promjenu svih razina autostart instance poslužitelja i debuga odjednom.

Možete koristiti znakovno sučelje za promjenu tih postavki za pojedine instance DNS poslužitelja ili za sve instance odjednom. Slijedite ove korake za korištenje CHGDNSA:

- 1. U redu za naredbe upišite CHGDNSA i pritisnite F4.
- 2. Na stranici Promjena Atributa DNS poslužitelja (CHGDNSA) upišite ime jedne instance poslužitelja ili \*ALL i pritisnite Enter.

Dostupne opcije atributa poslužitelja prikazuju:

Autostart poslužitelj . . . . . . . . \*SAME \*YES, \*NO, \*SAME Razina debuga . . . . . . . . . . \*SAME 0-11, \*SAME, \*DFT

3. **Auto-start** Specificiranje da se navedeni DNS poslužitelji automatski pokreću pri pokretanju TCP/IP-a, upišite \*YES. Ako ne želite da se poslužitelji pokreću pri pokretanju TCP/IP-a upišite \*NO. Da biste ostavili atribut na trenutnoj postavci, upišite \*SAME.

**Debug razina** Za promjenu debug razine koju će koristiti izabrani poslužitelji, upišite vrijednost između 0 i 11. Za navođenje da debug razina treba naslijediti debug vrijednost poslužitelja pri pokretanju, upišite \*DFT. Da biste ostavili atribut na trenutnoj postavci, upišite \*SAME.

Kada unesete sve preference, pritisnite Enter da biste postavili DNS atribute.

### **Pokretanje ili zaustavljanje poslužitelja Sistema imena domene**

Možete promijeniti postavke ako vam sučelje Sistema imena domene (DNS) ne dozvoljava pokretanje ili zaustavljanje višestrukih instanci poslužitelja istovremeno.

Možete koristiti znakovno sučelje za promjenu tih postavki za više instanci odjednom. Za korištenje znakovnog sučelja za pokretanje svih DNS poslužiteljskih instanci odjednom, upišite STRTCPSVR SERVER(\*DNS) DNSSVR(\*ALL) na komandnoj liniji. Za zaustavljanje svih DNS poslužitelja odjednom, upišite ENDTCPSVR SERVER(\*DNS) DNSSVR(\*ALL) na komandnoj liniji.

### **Promjena debug vrijednosti**

Možete promijeniti razinu debuga što je korisno za administratore koji imaju velike zone i ne žele veliku količinu debug podataka koju će dobiti prilikom prvog pokretanja i učitavanja svih zonskih podataka.

Sistem imena domene (DNS) u sučelju iSeries Navigatora ne dozvoljava vam promjenu razine debuga dok se poslužitelj izvodi. Pa ipak, možete koristiti znakovno sučelje za promjenu debug razine dok je poslužitelj pokrenut. Da promijenite razinu debuga pomoću sučelja baziranog na znakovima, pratite ove korake, pri čemu zamijenite <instance> s imenom instance poslužitelja:

- 1. U redu za nadredbe upišite ADDLIBLE QDNS i pritisnite Enter.
- 2. Promjena debug razine:
	- v Da biste uključili otkrivanje grešaka ili povećali razinu debuga za jedan, upišite CALL QTOBDRVS ('BUMP' '<instance>') i pritisnite Enter.
	- Da biste isključili otkrivanje grešaka, upišite CALL QTOBDRVS ('OFF' '<instance>') i pritisnite Enter.

## **Rješavanje problema sa Sistemom imena domene**

Ovo poglavlje objašnjava zapisivanje Sistema imena domene (DNS) i otkrivanje grešaka koje će vam pomoći u rješavanju problema s DNS poslužiteljem.

DNS radi slično ostalim TCP/IP funkcijama i aplikacijama. Kao i SMTP ili FTP aplikacije, DNS posao radi pod QSYSWRK podsistemom i proizvodi dnevnike posla pod profilom QTCP s informacijama koje su povezane s DNS <span id="page-37-0"></span>poslom. Kada DNS posao završi, možete koristiti dnevnike posla za odreivanje razloga. Ako DNS poslužitelj ne vraća očekivani odgovor, dnevnici posla možda sadržavaju informacije koje vam mogu pomoći u analizi problema.

DNS konfiguracija se sastoji od nekoliko datoteka s nekoliko različitih tipova slogova u svakoj datoteci. Problemi s DNS poslužiteljem su općenito rezultat netočnih unosa u DNS konfiguracijske datoteke. Kada se desi problem, provjerite da li DNS konfiguracijske datoteke sadrže unose koje očekujete.

### **Identificiranje poslova**

Ako gledate u dnevnik poslova za provjeru funkcioniranja DNS poslužitelja (koristeći WRKACTJOB, na primjer), slijedite ove upute imenovanja:

- v Ako koristite BIND 4.9.3, ime posla poslužitelja će biti QTOBDNS. Za više informacija o otkrivanju grešaka za DNS 4.9.3 pogledajte *Rješavanje problema DNS [poslužitelja](http://publib.boulder.ibm.com/pubs/html/as400/v4r5/ic2924/info/RZAISTRDNSSV.HTM)*.
- v Ako izvodite poslužitelje bazirane ne BIND 8, postojat će poseban posao za svaku instancu poslužitelja koja se izvodi. Ime posla se sastoji od 5 stalnih znakova (QTOBD) nakon kojih slijedi ime instance. Na primjer, ako imate dvije instance, INST1 i INST2, njihova imena poslova bit će QTOBDINST1 i QTOBDINST2.

### **Srodni koncepti**

"Zapisivanje poruka poslužitelja Sistema imena domene"

Sistem imena domene (DNS) osigurava mnoge opcije zapisivanja koje se mogu prilagoditi kada pokušavate pronaći izvor problema. Vođenje dnevnika omogućava fleksibilnost pružanjem različitih razina ozbiljnosti, kategorija poruka i izlaznih datoteka tako da možete fino podesiti zapisivanje kao pomoć u rješavanju problema.

### **Srodni zadaci**

["Promjena](#page-39-0) debug postavki Sistema imena domene" na stranici 34

Debug funkcija Sistema imena domene (DNS) može osigurati informacije koje vam mogu pomoći u odreivanju i ispravljanju problema DNS poslužitelja.

## **Zapisivanje poruka poslužitelja Sistema imena domene**

Sistem imena domene (DNS) osigurava mnoge opcije zapisivanja koje se mogu prilagoditi kada pokušavate pronaći izvor problema. Voenje dnevnika omogućava fleksibilnost pružanjem različitih razina ozbiljnosti, kategorija poruka i izlaznih datoteka tako da možete fino podesiti zapisivanje kao pomoć u rješavanju problema.

BIND 8 pruža nekoliko novih opcija vođenja dnevnika. Možete navesti koji tipovi poruka se zapisuju, gdje se svaka poruka šalje i koju ozbiljnost svake poruke zapisati. Općenito, defaultne postavke zapisivanja su prikladne, ali ako ih želite promijeniti preporuka je da pogledate druge izvore BIND dokumentacije da biste pronašli informacije o zapisivanju.

### **Voenje dnevnika kanala**

DNS poslužitelj može zapisivati poruke na različite izlazne kanale. Kanali navode gdje se šalju zapisani podaci. Možete izabrati sljedeće tipove kanala:

### v **Kanali datoteke**

Poruke zapisane u kanale datoteke se šalju u datoteku. Default kanal datoteke su as400\_debug i as400\_QPRINT. Po defaultu, debug poruke se zapisuju u kanal as400\_debug, koji je datoteka NAMED.RUN, ali možete navesti da se i druge kategorije poruka šalju u ovu datoteku. Kategorije poruka logirane u as400\_QPRINT se šalju u QPRINT spool datoteku za korisnički profil QTCP. Možete kreirati vaše osobne datotečne kanale dodatno uz pružene default kanale.

### v **Syslog kanali**

Poruke zapisane na ovaj kanal se šalju poslužiteljskom dnevniku posla. Default syslog kanal je as400\_joblog. Poruke dnevnika koje su usmjerene na ovaj kanal se preusmjeravaju u dnevnik posla instance DNS poslužitelja.

### v **Null kanali**

Sve poruke zapisane na null kanal će biti zanemarene. Default null kanal je as400\_null. Možete preusmjeriti kategorije na null kanal ako ne želite da se poruke prikažu u bilo kojoj datoteci dnevnika.

## **Kategorije poruka**

Poruke su grupirane u kategorije. Možete navesti koje kategorije poruka će biti zapisane na svaki kanal. Postoje mnoge kategorije, uključujući:

- v config: Obrada konfiguracijske datoteke
- v db: operacije s bazama podataka
- v queries: Generira kratku poruku dnevnika za svaki upit koji primi poslužitelj
- lame-servers: Otkrivanje lošeg delegiranja
- update: Dinamičko ažuriranje
- v xfer-in: Prijenos zona koje prima poslužitelj
- v xfer-out: Prijenos zona koje šalje poslužitelj

Datoteke dnevnika mogu postati velike i trebaju se redovito brisati. Sve datoteke dnevnika DNS poslužitelja se čiste kada se DNS poslužitelj zaustavi i ponovno pokrene.

### **Ozbiljnost poruke**

Kanali vam omogućuju da filtrirate poruke po ozbiljnosti svake. Za svaki kanal, možete navesti razinu ozbiljnosti za koju se poruke zapisuju. Dostupne su sljedeće razine ozbiljnosti:

- Kritična
- Greška
- Upozorenje
- Obavijest
- Informativna
- Debug (navedite debug razinu od 0-11)
- Dinamička (naslijedi debug razinu od pokretanja poslužitelja)

Sve poruke o ozbiljnosti koje izaberete i razine iznad te u listi, se zapisuju. Na primjer, ako izaberete Upozorenje, kanal zapisuje poruke Upozorenje, Grešku i Kritično. Ako izaberete Debug razinu, možete izabrati vrijednost između 0 i 11 za koju želite da se debug poruke zapisuju.

### **Promjena postavki zapisivanje**

Za pristup opcijama zapisivanja, slijedite ove korake:

- 1. U iSeries Navigatoru proširite **iSeries poslužitelj** → **Mreža** → **Poslužitelji** → **DNS**.
- 2. U desnom oknu, dva puta kliknite **vaš DNS poslužitelj** i izaberite **Konfiguracija**.
- 3. U prozoru DNS konfiguracije, desno kliknite **DNS poslužitelj** i izaberite **Svojstva**.
- 4. U prozor Svojstva poslužitelja izaberite karticu **Kanali** da biste kreirali nove kanale datoteka ili svojstva kanala, kao što je ozbiljnost poruka zapisanih na svakom kanalu.
- 5. U prozoru Svojstava poslužitelja izaberite karticu **Zapisivanje** da biste specificirali kategorije poruka koje se zapisuju na svakom kanalu.

### **Savjet za rješavanje problema**

Defaultna razina ozbiljnosti kanala as400\_joblog je postavljena na Greška. Ova postavka se koristi da biste smanjili volumen informacijskih poruka i poruka upozorenja, koje inače mogu pogoršati izvedbu. Ako naiete na probleme, a dnevnik posla ne označava izvor problema, možda ćete morati promijeniti razinu ozbiljnosti. Slijedite gornju proceduru za pristup stranici Kanala i promijenite razinu ozbiljnosti za kanal as400\_joblog na Upozorenje, Obavijest ili Informativna, tako da možete vidjeti više podataka dnevnika. Kada riješite problem, resetirajte razinu ozbiljnosti na Grešku da biste smanjili broj poruka u dnevniku posla.

#### **Srodni zadaci**

<span id="page-39-0"></span>["Rješavanje](#page-36-0) problema sa Sistemom imena domene" na stranici 31

Ovo poglavlje objašnjava zapisivanje Sistema imena domene (DNS) i otkrivanje grešaka koje će vam pomoći u rješavanju problema s DNS poslužiteljem.

### **Promjena debug postavki Sistema imena domene**

Debug funkcija Sistema imena domene (DNS) može osigurati informacije koje vam mogu pomoći u odreivanju i ispravljanju problema DNS poslužitelja.

DNS pruža 12 razina debug kontrole. Zapisivanje obično osigurava jednostavniju metodu pronalaženja problema, ali u nekim slučajevima može biti potrebno otkrivanje grešaka. Pod normalnim uvjetima, otkrivanje grešaka je isključeno (vrijednost = 0). Preporučljivo je da prvo koristite dnevnik u pokušaju ispravljanja problema.

Važeće debug razine su od 0 do 11. Predstavnik IBM servisa može vam pomoći u određivanju prikladne debug vrijednosti za dijagnosticiranje DNS problema. Vrijednost 1 ili veća zapisuje informacije otkrivanja grešaka u datoteku NAMED.RUN u iSeries stazu direktorija: **Integrated File System/Root/QIBM/UserData/OS400/DNS/<instanca poslužitelja>**, gdje je ″<server instance>″ ime instance DNS poslužitelja. Datoteka NAMED.RUN nastavlja rasti toliko dugo dok je debug razina postavljena od 1 naviše i DNS poslužitelj nastavlja raditi. Preporučljivo je brisati tu datoteku s vremena na vrijeme da bi se spriječilo da zauzme previše prostora. Možete takoer koristiti stranicu **Svojstva poslužitelja** - **Kanali** za odreivanje postavki maksimalne veličine i broja verzija datoteke NAMED.RUN.

Za promjenu debug vrijednosti instanci DNS poslužitelja, slijedite ove korake:

- 1. U iSeries Navigatoru proširite **iSeries poslužitelj** → **Mreža** → **Poslužitelji** → **DNS**.
- 2. U desnom oknu, dva puta kliknite **vaš DNS poslužitelj** i izaberite **Konfiguracija**.
- 3. U prozoru DNS konfiguracije desno kliknite DNS poslužitelj i izaberite **Svojstva**.
- 4. Na stranici Svojstva poslužitelja Općenito navedite početnu razinu debuga poslužitelja.
- 5. Ako je poslužitelj pokrenut, zaustavite ga i ponovno pokrenite.
	- **Bilješka:** Promjene razine debuga nemaju učinka dok se poslužitelj izvodi. Debug razina koja je ovdje postavljena će se koristiti sljedeći put kada se poslužitelj potpuno ponovno pokrene. Ako trebate promijeniti razinu debuga dok se poslužitelj izvodi, pogledajte Napredne DNS funkcije.

#### **Srodni koncepti**

["Napredne](#page-35-0) funkcije sistema imena domene" na stranici 30

Ovo poglavlje objašnjava kako iskusni administratori mogu koristiti napredne funkcije Sistema imena (DNS) za jednostavnije upravljanje DNS poslužiteljem.

#### **Srodni zadaci**

["Rješavanje](#page-36-0) problema sa Sistemom imena domene" na stranici 31 Ovo poglavlje objašnjava zapisivanje Sistema imena domene (DNS) i otkrivanje grešaka koje će vam pomoći u rješavanju problema s DNS poslužiteljem.

## **Srodne informacije za Sistem imena domene**

Ovdje su ispisani IBM Redbooks (u PDF formatu) i Web stranice koje se odnose na poglavlje o Sistemu imena domene (DNS). Možete pogledati ili ispisati bilo koji PDF.

### **IBM Redbooks**

AS/400 TCP/IP [auto-konfiguracija:](http://www.redbooks.ibm.com/abstracts/sg245147.html) podrška za DNS i DHCP (5181 KB)

Ovaj Redbook opisuje podršku poslužitelja Sistema imena domene (DNS) i poslužitelja Protokola dinamičke konfiguracije hosta (DHCP) koji su uključeni u i5/OS. Informacije u ovom Redbook-u pomoći će vam u instalaciji, krojenju, konfiguriranju i rješavanju problema u podršci za DNS i DHCP kroz primjere.

### **Web stranice**

- *DNS i BIND*, treće izdanje. Paul Albitz i Cricket Liu. Izdao O'Reilly and [Associates,](http://www.oreilly.com/) Inc. Sebastopol, California, 1998. ISBN broj: 1-56592-512-2. Ovo je najbolji izvor za definiciju DNS-a.
- veb stranica Internet Software [Consortium](http://www.isc.org/)  $\ddot{\ddot{\mathbf{w}}}$  sadrži novosti, veze i druge resurse za BIND.
- v Mjesto [InterNIC](http://www.internic.net/) održava direktorij svih registratora imena domene koje je ovlastio Internet Corporation for Assigned Names and Numbers (ICANN).
- DNS [direktorij](http://www.dns.net/dnsrd/) resursa osigurava materijal DNS reference i veze na mnoge druge DNS resurse, uključujući i grupe za raspravu. Također osigurava popis DNS srodnih [RFC-ova](http://www.dns.net/dnsrd/rfc/)

### **Spremanje PDF datoteka**

Za spremanje PDF-a na vašu radnu stanicu za pregledavanje ili ispisivanje:

- 1. Desno kliknite na PDF u vašem pretražitelju (desni klik na vezu iznad).
- 2. Kliknite na opciju koja sprema PDF lokalno. |
	- 3. Izaberite direktorij u koji želite spremiti PDF datoteku.
	- 4. Kliknite **Spremi**.

### **Spuštanje Adobe Readera**

- Trebate imati Adobe Reader instaliran na vašem sistemu za pregled i ispis ovih PDF-ova. Možete spustiti besplatnu |
- kopiju s Adobe Web [stranice](http://www.adobe.com/products/acrobat/readstep.html) (www.adobe.com/products/acrobat/readstep.html) ...

## <span id="page-42-0"></span>**Dodatak. Napomene**

Ove informacije su razvijene za proizvode i usluge koji se nude u SAD.

IBM možda ne nudi proizvode, usluge ili dodatke o kojima se raspravlja u ovom dokumentu u drugim zemljama. Za informacije o proizvodima i uslugama koji su trenutno dostupni u vašem području kontaktirajte vašeg lokalnog IBM predstavnika. Bilo koje upućivanje na neki IBM proizvod, program ili uslugu, nema namjeru tvrditi da se samo taj IBM proizvod, program ili usluga mogu koristiti. Bilo koji funkcionalno ekvivalentan proizvod, program ili usluga koji ne narušava nijedno IBM pravo na intelektualno vlasništvo, se može koristiti kao zamjena. Međutim, na korisniku je odgovornost da procijeni i provjeri rad bilo kojeg ne-IBM proizvoda, programa ili usluge.

IBM može imati patente ili molbe za patente koje su još u toku, a koje pokrivaju predmet o kojem se govori u ovom dokumentu. Posjedovanje ovog dokumenta vam ne daje nikakvo pravo na te patente. Možete poslati upit za licence, u pismenom obliku, na:

IBM Director of Licensing IBM Corporation North Castle Drive Armonk, NY 10504-1785 U.S.A.

Za upite o licenci za dvo-bajte informacije (DBCS), kontaktirajte odjel IBM Intelektualnog vlasništva u vašoj državi ili pošaljite upite, u pismenom obliku na:

IBM World Trade Asia Corporation Licensing 2-31 Roppongi 3-chome, Minato-ku Tokyo 106-0032, Japan

Sljedeći odlomak se ne primjenjuje na Ujedinjeno Kraljevstvo ili bilo koju drugu zemlju gdje su takve izjave **nekonzistentne s lokalnim zakonima:** INTERNATIONAL BUSINESS MACHINES CORPORATION DAJE OVU PUBLIKACIJU "KAKVA JE ", BEZ IKAKVIH JAMSTAVA, BILO IZRAVNIH ILI POSREDNIH, UKLJUČUJUĆI, ALI NE OGRANIČAVAJUĆI SE NA, UKLJUČENA JAMSTVA O NE-POVREÐIVANJU, PROÐI NA TRŽIŠTU ILI SPOSOBNOSTI ZA ODREÐENU SVRHU. Neke zemlje ne dozvoljavaju odricanje od izravnih ili posrednih jamstava u određenim transakcijama, zbog toga, se ova izjava možda ne odnosi na vas.

Ove informacije mogu sadržavati tehničke netočnosti ili tipografske pogreške. Promjene se povremeno rade u ovim informacijama; te promjene će biti uključene u nova izdanja publikacije. IBM može napraviti poboljšanja i/ili promjene proizvoda i/ili programa opisanog(ih) u ovoj publikaciji u bilo koje vrijeme bez obavijesti.

Bilo koje upućivanje u ovim informacijama na ne-IBM Web stranice, služi samo kao pomoć i ni na kakav način ne služi za promicanje tih Web stranica. Materijali na tim Web stranicama nisu dio materijala za ovaj IBM proizvod i korištenje tih Web stranica je na vaš vlastiti rizik.

IBM može koristiti ili distribuirati sve informacije koje vi dobavite, na bilo koji način za koji smatra da je prikladan i bez ikakvih obaveza prema vama.

Vlasnici licence za ovaj program, koji žele imati informacije o njemu u svrhu omogućavanja: (i) izmjene informacija između neovisno kreiranih programa i drugih programa (uključujući i ovaj) i (ii) uzajamne upotrebe informacija koje su bile izmijenjene, trebaju kontaktirati:

IBM Corporation Software Interoperability Coordinator, Department YBWA 3605 Highway 52 N

<span id="page-43-0"></span>Rochester, MN 55901 U.S.A.

Takve informacije se mogu dobiti, uz odgovarajuće uvjete i termine, uključujući u nekim slučajevima i naplatu.

Licencni program opisan u ovim informacijama i sav licencni materijal koji je za njega dostupan IBM isporučuje pod uvjetima IBM Ugovora s korisnicima, IBM Internacionalnog ugovora o licenci za programe, IBM Ugovora o licenci za | I strojni kod ili bilo kojeg ekvivalentnog ugovora između nas. |

Podaci o performansama sadržani u ovom dokumentu su utvreni u kontroliranom okruženju. Zbog toga se rezultati dobiveni u nekom drugom operativnom okruženju mogu značajno razlikovati. Neka mjerenja su možda napravljena na sistemima razvojne razine i zbog toga nema jamstva da će ta mjerenja biti ista na općenito dostupnim sistemima. Osim toga, neka mjerenja su možda procijenjena ekstrapoliranjem. Stvarni rezultati se mogu razlikovati. Korisnici ovog dokumenta bi trebali provjeriti primjenjivost podataka na njihovo specifično okruženje.

Informacije koje se odnose na ne-IBM proizvode su dobivene od dobavljača tih proizvoda, njihovih objavljenih najava ili drugih javno dostupnih izvora. IBM nije testirao te proizvode i ne može potvrditi koliko su točne tvrdnje o performansama, kompatibilnosti ili druge tvrdnje koje se odnose na ne-IBM proizvode. Pitanja o sposobnostima ne-IBM proizvoda bi trebala biti adresirana na dobavljače tih proizvoda.

Sve izjave koje se odnose na buduće namjere IBM-a su podložne promjeni ili povlačenju bez prethodne obavijesti i predstavljaju samo ciljeve i smjernice.

Ove informacije sadrže primjere podataka i izvještaja koji se koriste u svakodnevnim poslovnim operacijama. Da bi ih se ilustriralo što je bolje moguće, primjeri uključuju imena pojedinaca, poduzeća, brandova i proizvoda. Sva ta imena su izmišljena, a svaka sličnost s imenima i adresama stvarnih poslovnih subjekata u potpunosti je slučajna.

### AUTORSKO PRAVO LICENCE:

Ove informacije sadrže primjere aplikacijskih programa u izvornom jeziku, koji ilustriraju tehnike programiranja na različitim operativnim platformama. Možete kopirati, modificirati i distribuirati te primjere programa u bilo kojem obliku, bez plaćanja IBM-u, za svrhe razvoja, upotrebe, marketinga ili distribucije aplikacijskih programa, u skladu sa sučeljem programiranja aplikacija za operativnu platformu za koju su primjeri programa napisani. Ti primjeri nisu bili temeljito testirani u svim uvjetima. IBM, zbog toga, ne može jamčiti ili potvrditi pouzdanost, upotrebljivost ili funkcioniranje tih programa.

Svaka kopija ili bilo koji dio tih primjera programa ili iz njih izvedenih radova, mora uključivati sljedeću napomenu o autorskom pravu:

© (ime vašeg poduzeća) (godina). Dijelovi ovog koda su izvedeni iz IBM Corp. primjera programa. © Autorsko pravo IBM Corp. \_unesite godinu ili godine\_. Sva prava pridržana.

Ako ove informacije gledate na nepostojanoj kopiji, fotografije i ilustracije u boji se možda neće vidjeti.

## **Informacije o sučelju programiranja**

Ovi dokumenti publikacije DNS opisuju sučelja programiranja koja omogućuju korisniku da piše programe za IBM i5/OS.

## **Zaštitni znaci**

Sljedeći termini su zaštitni znaci od International Business Machines Corporation u Sjedinjenim Državama, drugim zemljama ili oboje:

AFS | AS/400 |

- <span id="page-44-0"></span>| e(logo)server
- eServer |
- $\frac{15}{OS}$
- IBM |
- IBM (logo) |
- iSeries |
- OS/400 |
- Redbooks |

Ostala imena poduzeća, proizvoda i usluga mogu biti zaštitni znaci ili oznake usluga drugih.

## **Termini i uvjeti**

Dozvole za upotrebu ovih publikacija se dodjeljuju prema sljedećim terminima i uvjetima.

**Osobna upotreba:** Možete reproducirati ove publikacije za vašu osobnu, nekomercijalnu upotrebu, uz uvjet da su sve napomene o vlasništvu sačuvane. Ne smijete distribuirati, prikazivati ili raditi izvedena djela iz ovih publikacija ili bilo kojeg njihovog dijela, bez izričite suglasnosti IBM-a.

**Komercijalna upotreba:** Možete reproducirati, distribuirati i prikazivati ove publikacije samo unutar vašeg poduzeća uz uvjet da su sve napomene o vlasništvu sačuvane. Ne smijete raditi izvedena djela iz ovih publikacija ili kopirati, distribuirati ili prikazivati te publikacije ili bilo koji njihov dio izvan vašeg poduzeća, bez izričite suglasnosti IBM-a.

Osim kako je izričito dodijeljeno u ovoj dozvoli, nisu dane nikakve dozvole, licence ili prava, niti izričita niti posredna, na publikacije ili bilo koje podatke, softver ili bilo koje drugo intelektualno vlasništvo sadržano unutar.

IBM rezervira pravo da bilo kad, po vlastitom nahoenju, povuče ovdje dodijeljene dozvole, ako je upotreba publikacija štetna za njegove interese ili je ustanovljeno od strane IBM-a da gornje upute nisu bile ispravno slijeene.

Ne smijete spustiti, eksportirati ili reeksportirati ove informacije, osim kod potpune usklaenosti sa svim primjenjivim zakonima i propisima, uključujući sve zakone i propise o izvozu Sjedinjenih Država.

IBM NE DAJE NIKAKVO JAMSTVO NA SADRŽAJ OVIH PUBLIKACIJA. PUBLIKACIJE SE DAJU ″KAKVE JESU″ I BEZ JAMSTAVA BILO KOJE VRSTE, IZRAVNIH ILI POSREDNIH, UKLJUČUJUĆI, ALI NE OGRANIČAVAJUĆI SE NA, POSREDNA JAMSTVA PROÐE NA TRŽIŠTU, NEKRŠENJA I PRIKLADNOSTI ZA ODREÐENU SVRHU.

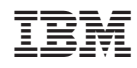

Tiskano u Hrvatskoj